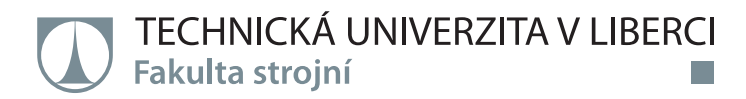

# Zjištění gradientu deformace při zkoušce rozšiřováním otvoru

## **Bakalářská práce**

Studijní program: B2301 - Strojní inženýrství Studijní obor: 2301R000 – Strojní inženýrství

Autor práce: **Miroslav Chaloupka** Vedoucí práce: lng. Jiří Sobotka, Ph.D.

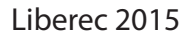

## **Prohlášení**

Byl jsem seznámen s tím, že na mou bakalářskou práci se plně vztahuje zákon č. 121/2000 Sb., o právu autorském, zejména § 60 – školní dílo.

Beru na vědomí, že Technická univerzita v Liberci (TUL) nezasahuje do mých autorských práv užitím mé bakalářské práce pro vnitřní potřebu TUL.

Užiji-li bakalářskou práci nebo poskytnu-li licenci k jejímu využití, jsem si vědom povinnosti informovat o této skutečnosti TUL; v tomto případě má TUL právo ode mne požadovat úhradu nákladů, které vynaložila na vytvoření díla, až do jejich skutečné výše.

Bakalářskou práci jsem vypracoval samostatně s použitím uvedené literatury a na základě konzultací s vedoucím mé bakalářské práce a konzultantem.

Současně čestně prohlašuji, že tištěná verze práce se shoduje s elektronickou verzí, vloženou do IS STAG.

Datum<sup>.</sup>

Podpis:

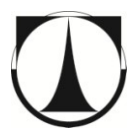

### **Poděkování**

Rád bych poděkoval vedoucímu této bakalářské práce panu Ing. Jiřímu Sobotkovi Ph.D. a konzultantovi bakalářské práce Ing. Pavlu Solfronkovi Ph.D. za odborné a profesionální rady a připomínky k teoretické i experimentální části a za celkový dohled nad tvorbou této práce. Poděkování patří i všem ostatním zaměstnancům Katedry strojírenské technologie - oddělení tváření kovů a plastů TUL. V neposlední řadě bych chtěl poděkovat své rodině za umožnění studia na vysoké škole a všem blízkým a přátelům za všestrannou podporu během celého studia.

Děkuji

Miroslav Chaloupka

4

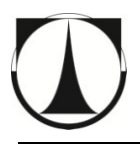

#### **Název bakalářské práce**

Zjištění gradientu deformace při zkoušce rozšiřováním otvoru.

#### **Bachelor thesis title**

Determination of the deformation rate of change at the bore expansion test

#### **Anotace**

Tato bakalářská práce je zaměřena na zjišťování gradientu deformace při zkoušce rozšiřováním otvoru, v závislosti na velikosti měřených otvorů. Vyhodnocení dat proběhlo pomocí manuálního měření a pomocí optického systému ARAMIS. V teoretické části bakalářské práce jsou popsány materiály pro tváření a technologické zkoušky. Dále jsou zde popsány základy fotogrammetrie a optické měřící systémy. V experimentální části je popsáno měření zkoušky tahem a zkoušky rozšiřováním otvoru s následnou analýzou naměřených dat. Hlavním cílem této bakalářské práce bylo zjištění deformace při zkoušce rozšiřováním otvoru pro různé velikosti otvorů.

#### **Klíčová slova**

Zkouška rozšiřováním otvoru, fotogrammetrie, hlubokotažné materiály, ARAMIS

#### **Annotation**

This bachelor´s thesis deals with determination of the deformation rate, during the test of the bore expansion in dependency at the bore´s size. The evaluation of the data was made by manual method and by optical system ARAMIS. The theoretical part of this thesis describes the materials for forming, technological tests, basics of photogrammetry and optical measuring systems. The experimental part describes the measurement of the tensile test and the bore expansion test with further analysis of the measurand. The aim of this thesis was determination of the deformation rate, during the test of the bore expansion for different sizes of the bore.

#### **Keywords**

Bore expansion test, Photogrammetry, Deep-drawing materials, ARAMIS

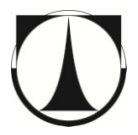

### Obsah

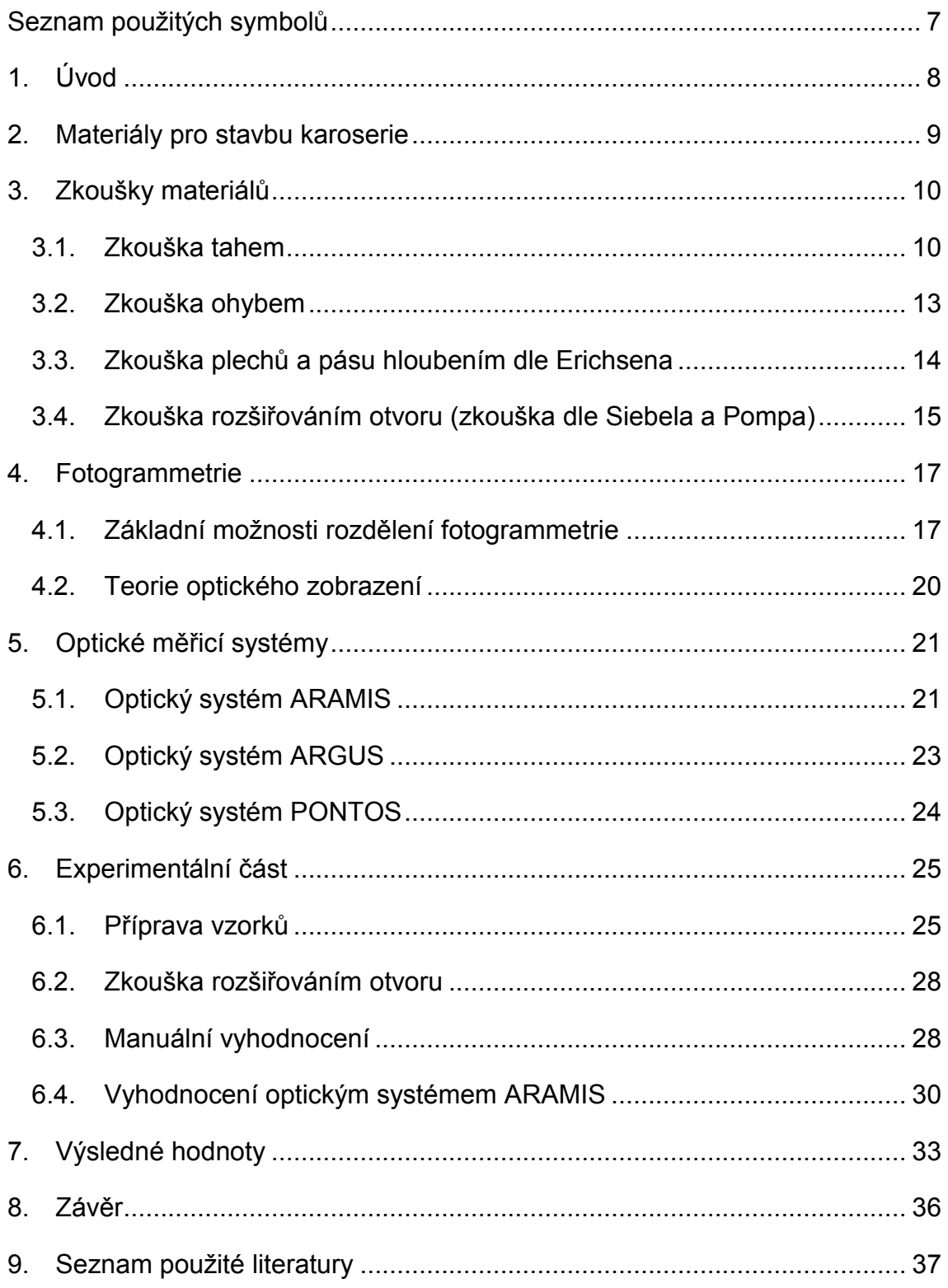

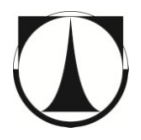

## <span id="page-5-0"></span>**Seznam použitých symbolů**

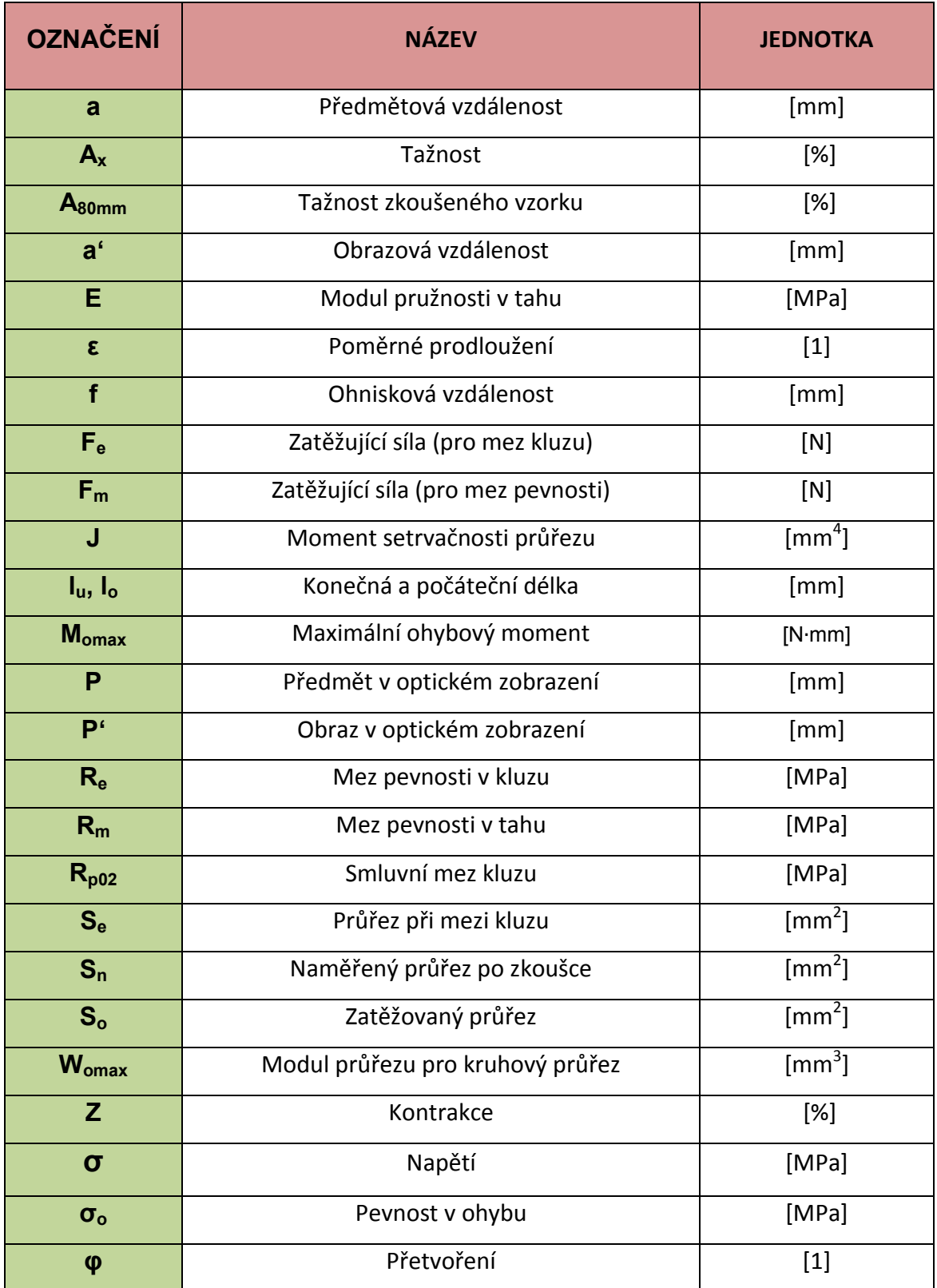

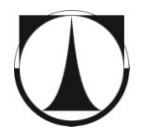

## <span id="page-6-0"></span>**1. Úvod**

Cílem této bakalářské práce bylo zjistit gradient deformace při zkoušce rozšiřováním otvoru v závislosti na velikosti výchozích průměrů daných otvorů. Vyhodnocování výsledků bylo prováděno manuálně a pomocí optického systému ARAMIS. Obecně je technologie tváření kovů velmi rozšířená ve strojírenském průmyslu – zvláště pak v průmyslu automobilovém. Vhodnost materiálu pro danou technologii tváření se určuje pomocí normalizovaných a technologických zkoušek. Pro tuto bakalářskou práci byla důležitá zkouška rozšiřování otvoru, jejíž vyhodnocení probíhalo pomocí fotogrammetrie. Optické systémy, které využívají fotogrammetrii, jsou používány ke zjištění deformací materiálu při jeho zatěžování nebo například ke zjištění kinematických veličin (posuv, rychlost a zrychlení). Kamery snímají deformovaný materiál a uložené snímky následně analyzují (viz obr. 1.1).

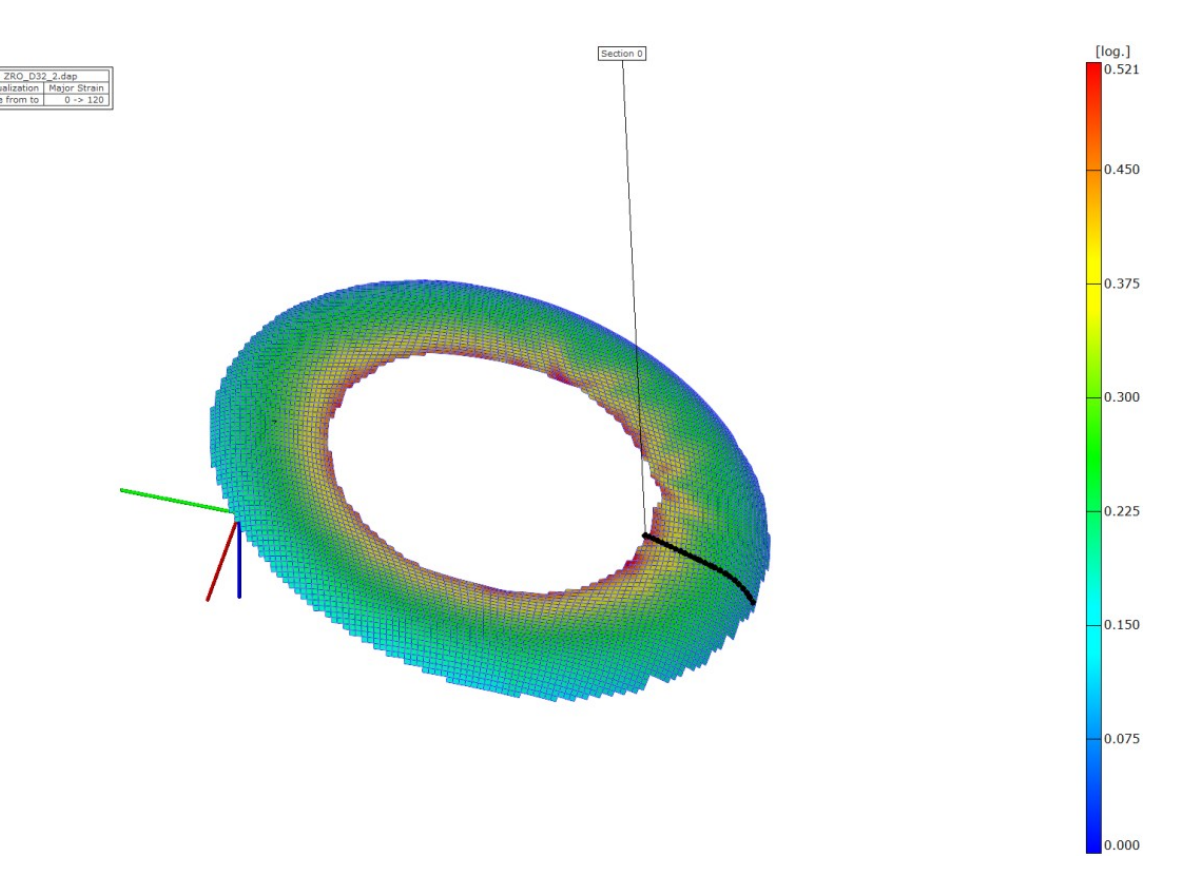

Obr. 1.1 Ukázka výpočtu v programu ARAMIS

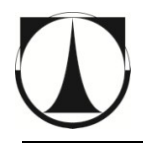

## <span id="page-7-0"></span>**2. Materiály pro stavbu karoserie**

V současné době se ve vývoji plechů, které používáme pro stavbu karoserie, snažíme o celkové zvýšení jejich pevnosti. Zvýšení pevnostních charakteristik umožňuje současné snížení tloušťky zvoleného plechu. Tímto krokem však většinou snížíme jeho tažnost a proto je vývoj zaměřen na nalezení nejlepšího poměru tažnosti a pevnosti. Opomíjené nesmí být ani další technologické požadavky (korozní odolnost, recyklovatelnost atd.). Mezi technologické zásahy do výroby plechů, které zvyšují výtěžnost a snižují energetickou náročnost, zařazujeme například feritické válcování s mazáním.<sup>1</sup> V dnešní době jsou v automobilovém průmyslu používány hlavně tyto materiály:

- Hlubokotažné plechy uklidněné hliníkem
- Plechy z IF ocelí bez intersticií
- Plechy z IF ocelí s BH efektem (Bake Hardening)
- Plechy s DP ocelí (dvoufázová ocel)
- Plechy z ocelí s transformačně indukovanou plasticitou (TRIP ocele)
- Plechy z CP ocelí (vícefázové ocele)
- Plechy z MS ocelí (martenzitické ocele)
- Plechy z TWIP ocelí (plasticita indukovaná dvojčatěním)

#### **Ocelové plechy s povlaky**

Pro zvýšení životnosti plechů je ve vývoji kladen důraz na nanášení ochranných povlaků na tvářený materiál. Pro dobrou účinnost je potřeba zajistit dokonalou vazbu povlaku a materiálu a jeho tvářitelnost. Problémem při použití povlakovaných plechů je zhoršení kvality povlakovaných vrstev při samotném lisování, kdy dochází k adhezi mezi povlakem plechu a nástrojem, což způsobuje zadírání nebo stírání povlaku.<sup>2</sup> Rozeznáváme například:

- Elektrolytické pozinkovaní (EG)
- Žárové pozinkovaní (HDG)
- Železnaté fosfátování
- Zinečnaté fosfátování
- Zinečnato-vápenaté fosfátování
- Manganaté fosfátování
- "Tříkationtové" fosfátování (není citováno normou DIN EN 12476)<sup>3</sup>

**.** 

<sup>&</sup>lt;sup>1</sup> DOUBEK, Pavel. Liberec, 2006. Disertační práce. TUL. Vedoucí práce Doc. Ing. Mirko Král, CSc., str.9

<sup>&</sup>lt;sup>2</sup> KOLNEROVÁ, Ing.Michaela, Disertační práce, Vedoucí práce Doc. Ing. Mirko Král, CSc, str.34 3 *Tribotechnika* [online]. 2015 [cit. 2015-03-05]. Dostupné z:

http://www.tribotechnika.sk/tribotechnika-62012/klasifikace-fosfatovych-povlaku.html

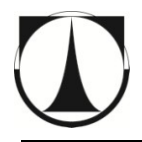

## <span id="page-8-0"></span>**3. Zkoušky materiálů**

Výsledky zkoušek materiálů jsou potřebné pro podklady, které se používají pro výpočet konstrukcí, posouzení vhodnosti materiálu pro určitý způsob technologického zpracování daného výrobku, ověření chování materiálů při provozu a slouží i jako kontrola polotovarů či hotových výrobků.<sup>4</sup> Mezi základní normalizované zkoušky pro zjišťování tvářitelnosti považujeme zkoušky statické mechanické, u nichž klidně a postupně vzrůstající síla deformuje materiál až do porušení zkušebního tělesa. Podle způsobu působení zatěžující síly dělíme tyto zkoušky na zkoušku pevnosti, zkoušku tahem, zkoušku tlakem, zkoušku ohybem, zkoušku krutem a zkoušku střihem. Dalším typem zkoušek jsou zkoušky technologické. Jsou nenormalizované a slouží k určení vhodnosti použití materiálu pro danou výrobní technologii. Mezi technologické zkoušky uvažujeme například zkoušky lámavosti, zkoušky hloubením dle Erichsena a zkoušku rozšiřováním otvoru.

## <span id="page-8-1"></span>**3.1. Zkouška tahem**

Jde o normalizovanou mechanickou statickou zkoušku, která probíhá za určité teploty a deformační rychlosti. Zkušební vzorek je zatěžován vrůstající klidnou silou, při které vzniká v materiálu jednoosá tahová napjatost a která deformuje zkoušený materiál. Při této zkoušce zaznamenáváme vztah mezi deformací vzorku a působící silou <sup>5</sup> (viz obr. 3.1).

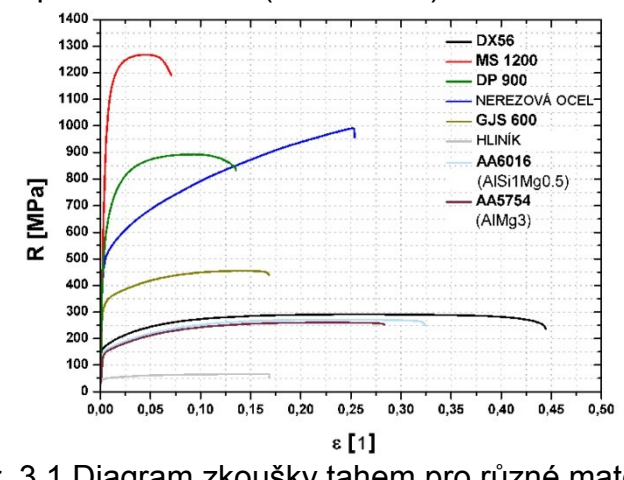

Obr. 3.1 Diagram zkoušky tahem pro různé materiály

**.** 

<sup>4</sup> ČERNOCH, Svatopluk. *Strojně technická příručka II*. 13. vyd. Praha: SNTL, 1977, 2568 s., str. 1645

<sup>5</sup> *VSCHT* [online]. [cit. 2015-02-02]. Dostupné z: http://old.vscht.cz/

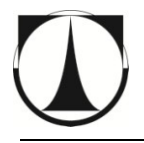

Zkušební vzorky jsou normalizované - mají danou počáteční délku l<sub>0</sub> a počáteční průřez  $S_0$ . Zkouška tahem se provádí na trhacích nebo univerzálních strojích (viz obr. 3.2).

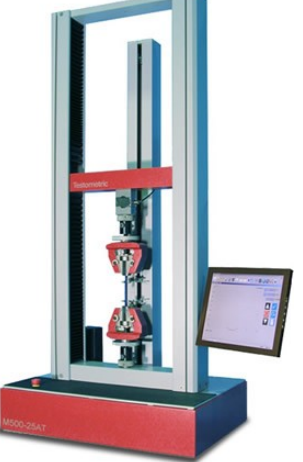

Obr. 3.2 Trhací stroj Testometric

Při zkoušce tahem se určují tyto základní materiálové hodnoty:

### 1- **Mez kluzu R<sup>e</sup>**

- při tomto napětí nastává přetvoření plastické (trvalé) deformace a tyč po odlehčení nenabude původní délky.

$$
R_e = \frac{F_e}{S_e} \tag{1}
$$

- kde:

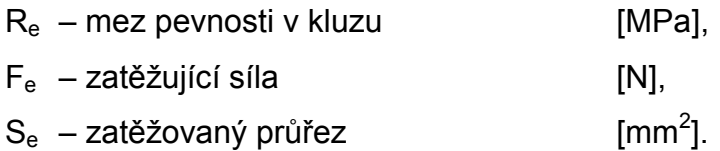

### 2- **Mez pevnost R<sup>m</sup>**

- napětí dané podílem maximální síly dosažené při zkoušce a původního průřezu zkušební tyče.

$$
R_m = \frac{F_m}{S_0} \tag{2}
$$

- kde:

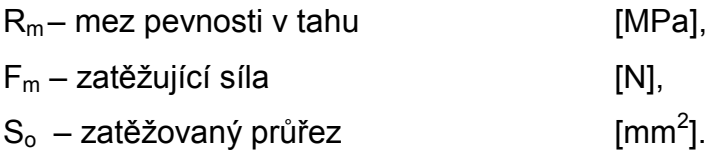

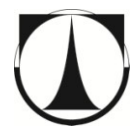

### 3- **Tažnost A**

- vyjádřená jako poměrné prodloužení po přetržení

$$
A_{x} = \frac{\ln - l_0}{l_0} \cdot 100
$$
 (3)

- Kde:

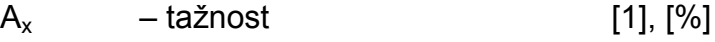

 $I_0$ ,  $I_{\text{u}}$  – délky před a po zkoušce [mm]

#### **4- Kontrakce Z**

- vyjádřená jako poměrné zúžení průřezu po přetržení <sup>6</sup>

$$
Z = \frac{S_0 - S_u}{S_0} \cdot 100 \tag{4}
$$

- Kde:

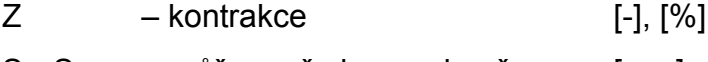

 $S_0, S_u$  – průřezy před a po zkoušce [mm]

### **5- Logaritmické přetvoření**

- je logaritmická deformace délky zkoušeného vzorku l ku počáteční  $d$ élce  $I_0$ .

$$
\varphi = \ln \frac{1}{l_0} \quad [1]
$$

Kde:

 $I_0$ ,  $I_u$  – obecná a konečná délka [mm]

Pro zkoušku tahem používáme zkušební tyčinky s kruhovým průřezem nebo plochou tyč, kterou používáme u zkoušení tenkých plechů a pásů (viz obr. 3.3).

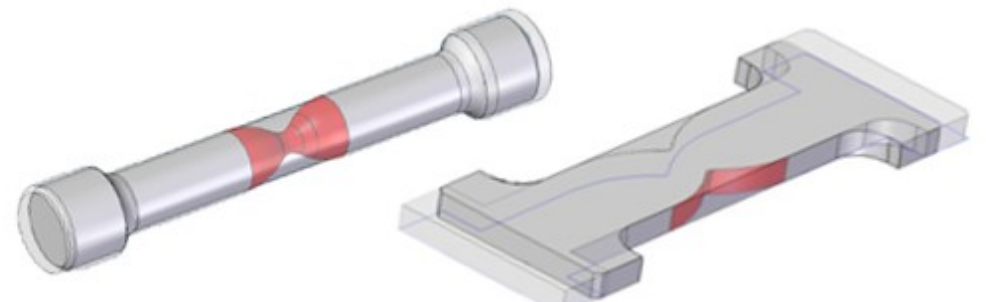

Obr. 3.3 Druhy zkušebních tyčinek

**<sup>.</sup>** 6 ČERNOCH, Svatopluk. *Strojně technická příručka II*. 13. vyd. Praha: SNTL, 1977, 2568 s., str. 1646

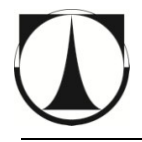

## <span id="page-11-0"></span>**3.2. Zkouška ohybem**

Zkoušku ohybem zařazujeme mezi technologické zkoušky statické mechanické. Je uplatňována zpravidla pro křehké materiály, jako je například šedá litina. Lze ji provádět i pro houževnaté materiály, u kterých dojde k trvalé deformaci.<sup>7</sup> U těchto tvárných materiálů slouží pro zjištění charakteristiky materiálu při namáhání v ohybu. Při zkoušce ohybem se položí válcovitý zkušební vzorek na dvě podpory a zatěžuje se pomocí ohybníku rovnoměrně rostoucí ohybovou silou, dokud tento vzorek nepraskne <sup>8</sup>. Při této zkoušce vyhodnocujeme veličiny jako pevnost v ohybu, což je napětí dané následujícími vztahy:

$$
\sigma_o = \frac{M_{\text{Omax}}}{W_{\text{Omax}}} \tag{7}
$$

$$
W_o = \frac{\pi d^3}{32} \tag{8}
$$

$$
M_{\text{omax}} = \frac{F}{2} \cdot \frac{2}{2} \tag{9}
$$

$$
y = \frac{F \cdot l^3}{48 \cdot E \cdot J} \tag{10}
$$

kde:

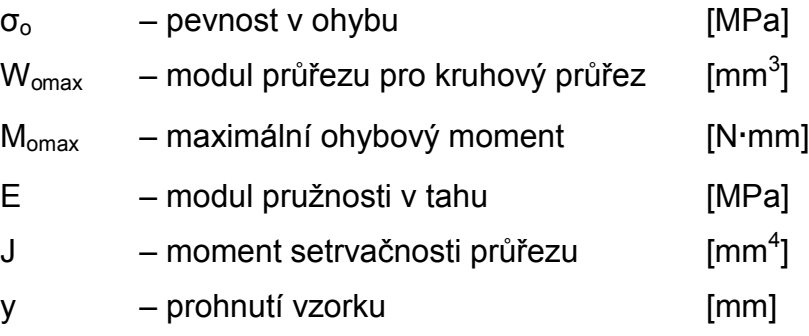

**.** 

<sup>7</sup> HLUCHÝ, Miroslav, Rudolf PAŇÁK a Oldřich MODRÁČEK. *Strojírenská technologie 1*. 3., přeprac. vyd. Praha: Scientia, 2002, 173 s. ISBN 80-7183-265-0.

<sup>8</sup> FRISCHHERZ, Adolf a Herbert PIEGLER. *Technologie zpracování kovů*. 4. vyd. Praha: SNTL, c2001, 280 s. ISBN 80-902655-1-0.

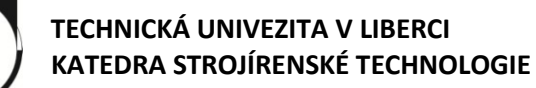

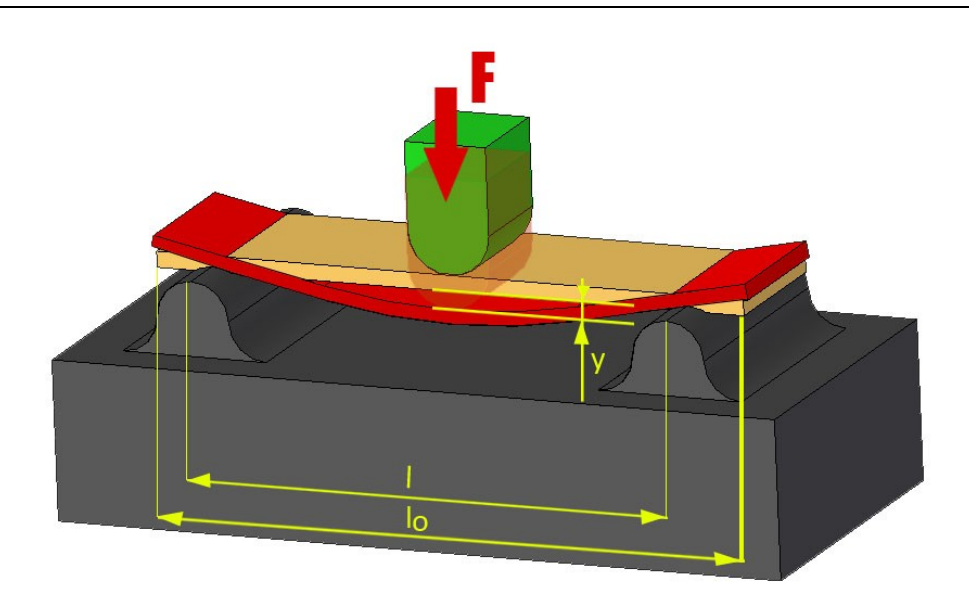

Obr. 3.4 Zkouška ohybem

### <span id="page-12-0"></span>**3.3. Zkouška plechů a pásu hloubením dle Erichsena**

Zkoušku dle Erichsena aplikujeme na plechy, u kterých pomocí sledování plastické deformace zjišťujeme, jak jsou vhodné k hlubokému tažení. Princip zkoušky napodobuje technologické tvářecí procesy (lisování, tažení). Zkoušený vzorek je upevněn pomocí přidržovače na tažnici. Při konstantním silovém zatížení je až do porušení materiálu vtlačována kulička o průměru 20 mm. Porušením materiálu se myslí viditelná vzniklá trhlina. Při vyhodnocování zkoušky hledíme na velikost prohloubení, velikost a umístění trhliny a na povrch materiálu na vnější straně trhliny. Nevýhodou této jednoduché zkoušky mohou být různé výsledky pro jeden druh materiálu<sup>9</sup>

- a) Hrubý povrch svědčí o hrubé struktuře materiálu a tedy o nevhodnosti k tváření.
- b) Hladký povrch při takovém povrchu je materiál vyhodnocen jako vhodný k tváření.

**.** 

<sup>&</sup>lt;sup>9</sup> MÜLLER Miloslav, Mgr. PETRȚELA Zdeněk, Technologie I-II, 2011, 121 str.,

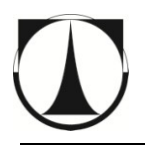

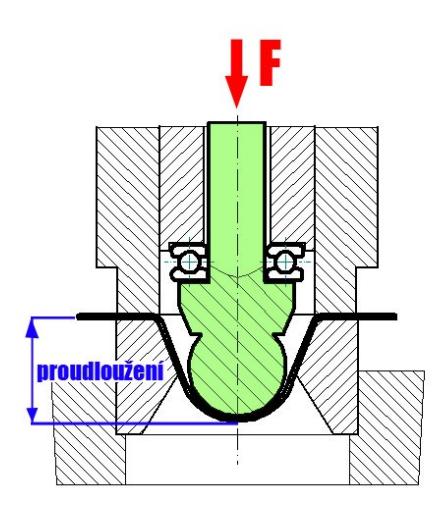

Obr. 3.5 Princip zkoušky hloubením dle Erichsena

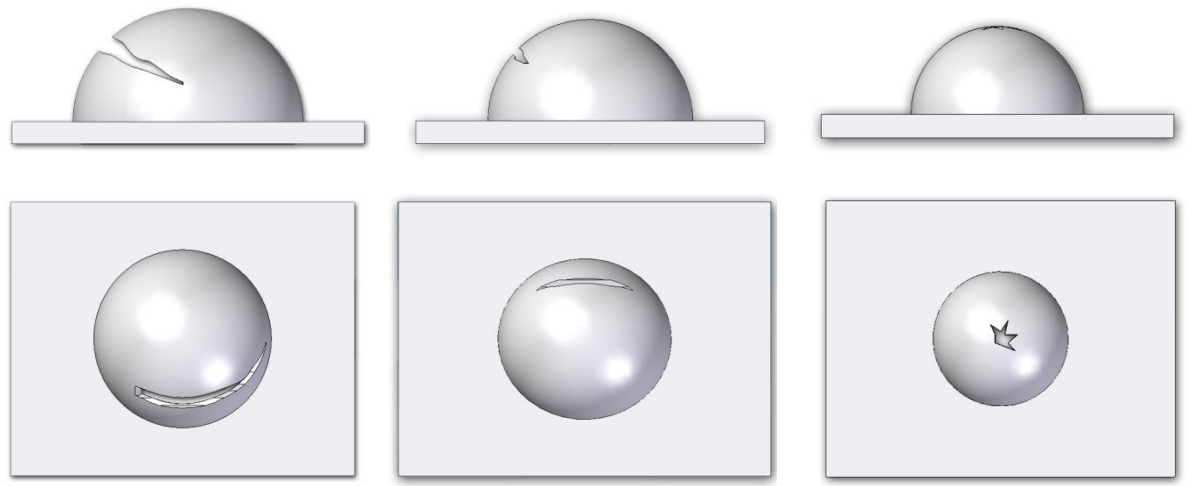

Obr. 3.6 Tvary trhlin u různých druhů zkoušeného materiálu

## <span id="page-13-0"></span>**3.4. Zkouška rozšiřováním otvoru (zkouška dle Siebela a Pompa)**

Zkouška slouží k vyhodnocení vhodnosti materiálu pro proces tváření. Je prováděna za běžných podmínek. Celá zkouška se skládá ze dvou kroků:

- 1- Do materiálu je vystřižen kruhový otvor, (nejčastěji o Ø10 mm nebo Ø 20 mm).
- 2- Do vzorku, který je upnut pomocí přidržovače se vtlačuje tažník, dokud se trhlina nerozšíří přes celou tloušťku zkušebního tělesa.<sup>10</sup>

1

<sup>&</sup>lt;sup>10</sup> Jiří KNÍŽEK, Měření mezního stavu deformace při zkoušce rozšiřování otvoru pomocí optického systému ARAMIS. Liberec, 2013. Bakalářská práce. TUL. Vedoucí práce Ing. Jiří Sobotka, Ph. D., str. 20

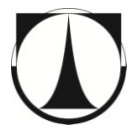

Vyhodnocuje se hloubka tahu, rozšíření a plošná anizotropie. Hlavním ukazatelem bývá veličina vypočtená z poměru konečných hodnot popisujících změnu tvaru otvoru.<sup>11</sup>

$$
\varphi = \ln \frac{\ln}{l_0} [1] \tag{11}
$$

Pro tuto zkoušku rozeznáváme dva druhy tažníků:

#### **1- Kuželovitý tažník**

Do připraveného otvoru ve zkušebním vzorku se vtlačuje tažník. Vtlačování probíhá shora nebo zdola.

#### 2- **Plochý tažník**

Má větší průměr než je průměr vystřiženého otvoru. Je vtlačován do zkoušeného materiálu, čímž se vystřižený otvor zvětšuje.<sup>12</sup>

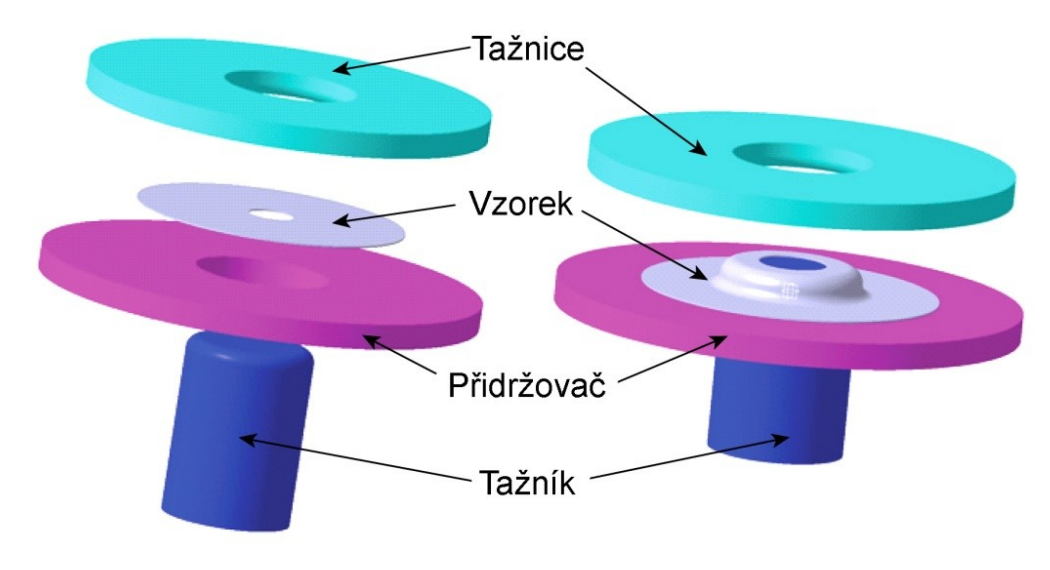

Obr. 3.6 Zkouška rozšiřováním

1

<sup>&</sup>lt;sup>11</sup> Jiří KNÍŽEK, Měření mezního stavu deformace při zkoušce rozšiřování otvoru pomocí optického systému ARAMIS. Liberec, 2013. Bakalářská práce. TUL. Vedoucí práce Ing. Jiří Sobotka, Ph. D. str. 21. <sup>12</sup> Jiří KNÍŽEK, Měření mezního stavu deformace při zkoušce rozšiřování otvoru pomocí optického systému ARAMIS. Liberec, 2013. Bakalářská práce. TUL. Vedoucí práce Ing. Jiří Sobotka, Ph. D. str. 20

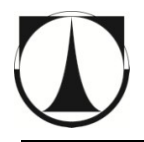

## <span id="page-15-0"></span>**4. Fotogrammetrie**

Fotogrammetrie je věda, způsob a technologie, která se zabývá získáváním dále využitelných měření, map, digitálního modelu terénu a dalších produktů, které lze získat z obrazového (nejčastěji fotografického) záznamu<sup>13</sup>. Umožňuje nám získat úplný objektivní popis rovinných i trojrozměrných povrchů v grafické i numerické podobě. Za zakladatele fotogrammetrie se pokládá Francouz Laussedat, který krátce po vynálezu fotografie začal fotografické snímky využívat pro měřické účely. První fototeodolit zkonstruoval mechanik Brunner podle jeho návrhu v roce 1859. Krátce na to se významný český vědec Dr. K. Kořistka na studijní cestě v roce 1862 s fotogrammetrií seznámil přímo u Laussedata. Po návratu zhotovil první fotogrammetrické měření u nás.

Rozmach výpočetní techniky umožnil podstatně složitější zpracování snímků, založené na propracovaných matematických principech a zároveň zpracování výrazně urychlil. Od jiných měřických metod se fotogrammetrie liší hlavně tím, že sběr a měření informací se neprovádí na samotném předmětu měření, ale na měřických snímcích. Její použití tedy nevyžaduje fyzický kontakt se zkoumaným objektem.<sup>14 15</sup>

## <span id="page-15-1"></span>**4.1. Základní možnosti rozdělení fotogrammetrie**

### **1- Podle polohy stanoviska**

**a) Blízká (pozemní) fotogrammetrie**

Snímkování probíhá ze země pevně ustavenou kamerou.

**b) Letecká fotogrammetrie**

Kamera je umístěna na letadle či jiném dopravním prostředku. Nevýhoda této metody je, že musí být současně zaznamenávána i poloha GPS.

**.** 

<sup>13</sup> PAVELKA, Karel. *Fotogrammetrie 1*. Vyd. 1. V Praze: České vysoké učení technické, 2009, 200 s. ISBN 978-80-01-04249-6. Cit.str.17

<sup>14</sup> *Techartis* [online]. 2015 [cit. 2015-04-02]. Dostupné z:

http://www.techartis.cz/TA\_2006/11\_Sindelar/11\_Sindelar.htm

<sup>15</sup> *TECHNICKÁ UNIVERZITA OSTRAVA* [online]. 2015 [cit. 2015-02-02]. Dostupné z:

http://igdm.vsb.cz/igdm/materialy/Fotogrammetrie.pdf

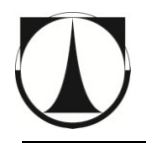

#### **c) Družicová fotogrammetrie**

Do roku 1984 byla tato metoda užívána výhradně pro vojenské účely. Snímací zařízení je ukotveno na družici na oběžné dráze Země. V dnešní době se setkáváme i s komerčním využitím této metody. Rozeznáváme tři typy rozlišení této metody, a to nízké a střední rozlišení, vysoké rozlišení a velmi vysoké rozlišení. U posledně zmiňovaného rozlišení odpovídá jeden obrazový bod přibližně jednomu metru čtverečnímu na povrchu Země.

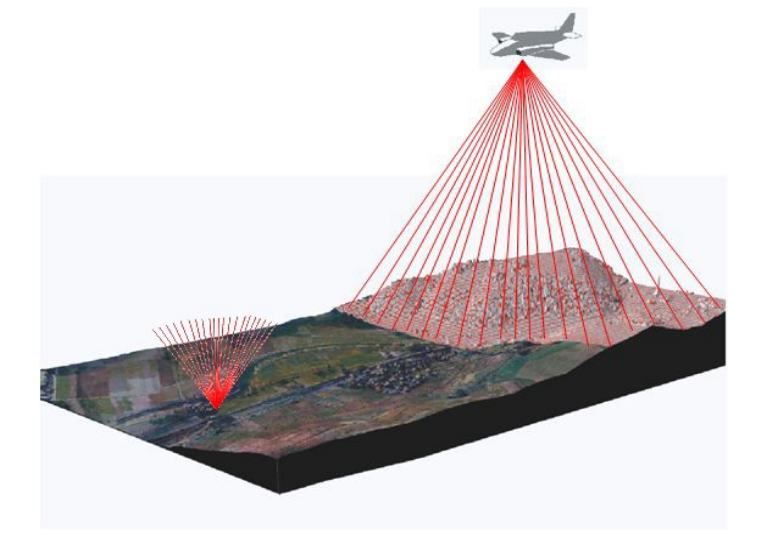

obr. 4.1 - ukázka pozemní (vlevo) a letecké fotogrammetrie (vpravo)

#### **2- Podle počtu vyhodnocovaných snímků**

#### **a) Jednosnímková fotogrammetrie**

Při jednosnímkové fotogrammetrii se využívá pouze samotných měřicích snímků. Vzhledem k tomu, že měříme pouze rovinné souřadnice, lze určit opět jen rovinné souřadnice předmětu měření a lze ji použít tehdy, je-li předmět měření rovinný nebo blízký k rovině.<sup>16</sup>

#### **b) Vícesnímková fotogrammetrie**

Slouží pro 3D zpracování a vyžaduje vždy nejméně dva vzájemně překrývající se snímky.<sup>17</sup> K vyhodnocení obsahu se využívá umělého stereoskopického vjemu. Mluvíme tedy o nejvíce používané formě snímání - stereogrammetrii.

**.** 

<sup>16</sup> PAVELKA, Karel. *Fotogrammetrie 1*. Vyd. 1. V Praze: České vysoké učení technické, 2009, 200 s. ISBN 978-80-01-04249-6. Cit.str.17

<sup>17</sup> PAVELKA, Karel. *Fotogrammetrie 1*. Vyd. 1. V Praze: České vysoké učení technické, 2009, 200 s. ISBN 978-80-01-04249-6. Cit.str.18

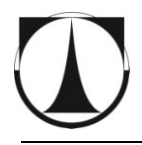

#### **3- Podle způsobu zpracování**

#### **a) Metody analogové**

Tato metoda se již v praxi nepoužívá. Principem bylo mechanické či optické vytváření analogických stavů, jako při snímkování. Pro zpracování těchto snímků bylo potřeba použít jednoúčelové analogové vyhodnocovací stroje.

#### **b) Metody analytické**

Souřadnice měříme na jednoduchých přesných strojích. Analytické vyhodnocení obsahu snímku využívá pro převod snímkových souřadnic do geodetického systému prostorovou transformaci, která se řeší na počítači.<sup>18</sup>

#### **c) Metody digitální**

Tato transformace využívá přímo digitální obraz a stejně jako metoda analytická využívá prostorovou transformaci. Snímkové souřadnice měříme přímo na obrazovce.

#### **d) Metody grafické**

Vyhodnocení snímku je vyznačeno přímo na kreslicí stůl, který je připojen k vyhodnocovacímu stroji. Jde o zastaralý způsob s poměrně velikou nepřesností  $(\pm 0.2 \text{ mm})$ .

#### **e) Metody numerické**

Souřadnice jednotlivých bodů se automaticky registrují a zpracovávají přímo v počítačovém systému do vektorové či rastrové podoby.

1

<sup>18</sup> PAVELKA, Karel. *Fotogrammetrie 1*. Vyd. 1. V Praze: České vysoké učení technické, 2009, 200 s. ISBN 978-80-01-04249-6. Cit.str.19

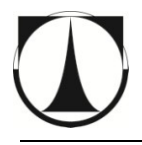

## <span id="page-18-0"></span>**4.2. Teorie optického zobrazení**

Nejlepším přiblížením centrální projekce je dírková komora – camera obscura, jejíž princip známe již z doby renesance. Kvůli nízké světelnosti a absenci objektivu se ale nijak šířeji nepoužívá.

#### **Zobrazení objektivem**

Při fotografickém středovém zobrazení se středové promítání uskutečňuje opticky. Skutečný objektiv se skládá z řady optických členů, kde každý objektiv má definovanou optickou osu procházející jeho středem, na které mají ležet středy křivosti jednotlivých čoček.<sup>19</sup>

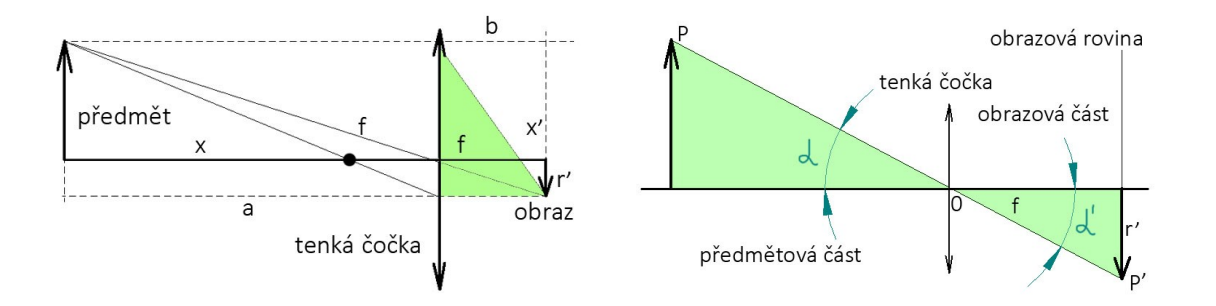

Obr. 4.1 Zobrazení tenkou čočkou

Pro ideální zobrazení lze z obrázku vyvodit tyto rovnice:

$$
\frac{1}{a} + \frac{1}{a'} = \frac{1}{f}
$$
 (12)

a – předmětová vzdálenost

a' – obrazová vzdálenost

f – ohnisková vzdálenost

Z fotografovaného předmětu vycházejí paprsky dopadající na objektiv. Obraz, který je tvořený pouze paprsky, které projdou skrz clonu, vyhodnocujeme pomocí optických systémů.

<sup>1</sup> <sup>19</sup> PAVELKA, Karel. *Fotogrammetrie 1*. Vyd. 1. V Praze: České vysoké učení technické, 2009, 200 s. ISBN 978-80-01-04249-6., str. 20

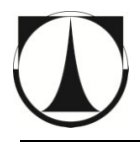

## <span id="page-19-0"></span>**5. Optické měřicí systémy**

V současné době jsou ve strojírenství optické systémy pro fotogrammetrii velmi využívané. Předměty, které touto metodou změříme, můžeme pomocí těchto systémů převést do digitální podoby, nebo s nimi můžeme vyhodnocovat deformační chování materiálů. Na trhu lze nalézt několik výrobců optických systémů. Mezi nejznámější systémy patří ARAMIS,TRIPOP, ARGUS, PONTOS a ATOS od německé společnosti GOM. <sup>20</sup>

## <span id="page-19-1"></span>**5.1. Optický systém ARAMIS**

Jedná se o bezkontaktní systém pro měření reálných 3D deformací při statickém nebo dynamickém namáhání. Snímkování probíhá v pravidelných časových intervalech při vysokém rozpětí snímkovacích frekvencí. Obraz je snímán dvěma digitálními CCD kamerami, které jsou umístěné na společné základně. Základna je opatřena dvěma svítilnami (které se používají pro nasvícení zkoumaného objektu) a laserem (slouží ke kalibraci přístroje). Kalibrace se provádí pomocí kalibrační destičky, která obsahuje tzv. referenční body a je umístěna do žádané pozice.

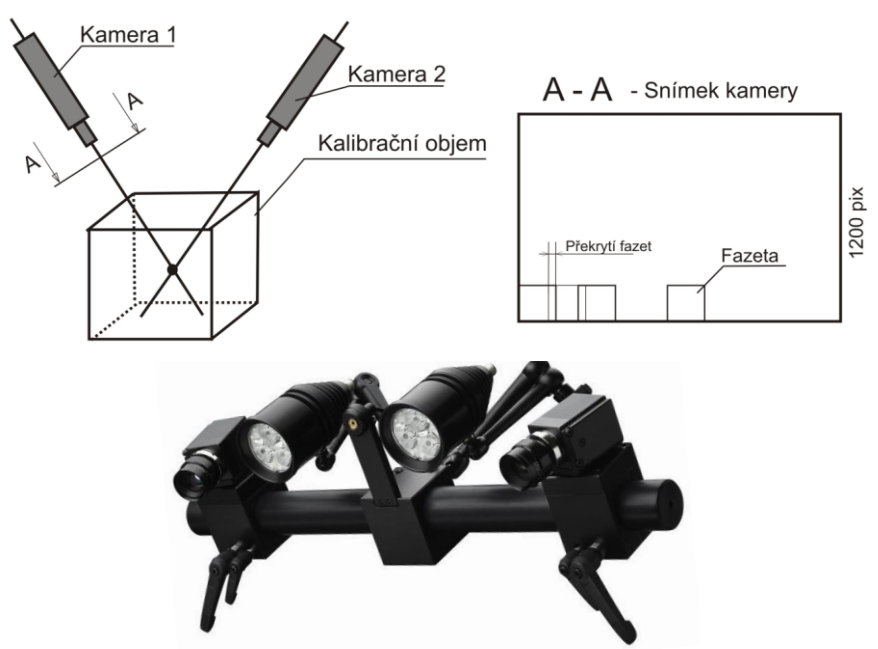

obr. 5.1 - optický systém ARAMIS, snímací kamery, schéma kalibrační destičky

**<sup>.</sup>** <sup>20</sup> *GOM* [online]. 2015 [cit. 2015-02]. Dostupné z: http://www.gom.com

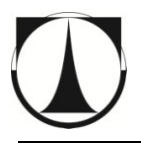

Na měřený objekt je nanesen kontrastní vzor (tzv. pattern), který se deformuje zároveň s měřeným objektem. Z nasnímaných obrazů jsou pomocí image processingu vypočteny 3D souřadnice na povrchu tělesa, které se porovnávají s původním stavem a vyhodnocují se deformace na snímaném objektu.

Výhodou tohoto systému je vysoká hustota naměřených dat na povrchu vzorku, flexibilita, jednoduchá příprava vzorku, dostatečně velký rozsah měření (objekty od 1 mm - 1000 mm) a vysoká přesnost. Díky těmto vlastnostem je široce používán především v automobilovém průmyslu.<sup>21</sup>,<sup>22</sup>

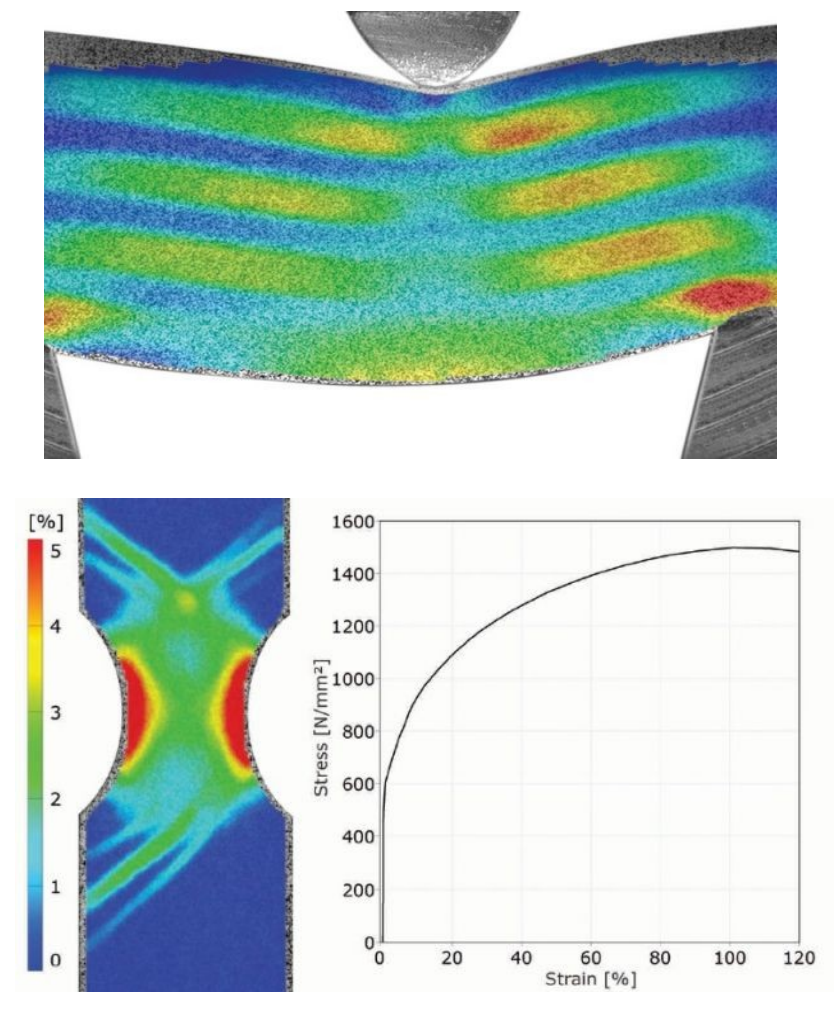

Obr. 5.2 Příklady vyhodnocení měření ohybu (vlevo) a tahu (vpravo) systémem ARAMIS

1

<sup>21</sup>*MCAE Systems* [online]. 2015 [cit. 2015-02]. Dostupné z: http://www.mcae.cz/

<sup>&</sup>lt;sup>22</sup> Jiří KNÍŽEK, Bakalářská práce, Měření mezního stavu deformace při zkoušce rozšiřování otvoru pomocí optického systému ARAMIS, TUL 2013, str. 36

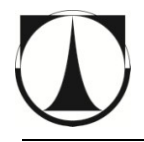

## <span id="page-21-0"></span>**5.2. Optický systém ARGUS**

Tento systém je dvousnímkový, slouží tedy pro měření 3D deformací, konkrétně při deformaci plechu během lisovacím procesu. Rozdíl oproti systému ARAMIS je snímání pouze jednou CCD kamerou. Na měřený objekt je vyleptána pravidelná mřížka bodů, která se deformuje současně s lisováním vzorku. Z nasnímaných obrazů jsou pomocí image processingu vypočteny 3D souřadnice na povrchu tělesa, které se porovnávají s původním stavem a vyhodnocují se deformace na objektu. Na základě metody zachování konstantního objemu je vypočteno rozložení hlavní a vedlejší deformace, redukce tloušťky materiálu, eventuelně FLC diagram. Systém se kalibruje pomocí kalibračních kamenů, které jsou umístěny na kalibračních bodech a během celé zkoušky zůstávají na měřeném vzorku.<sup>23</sup>,<sup>24</sup>

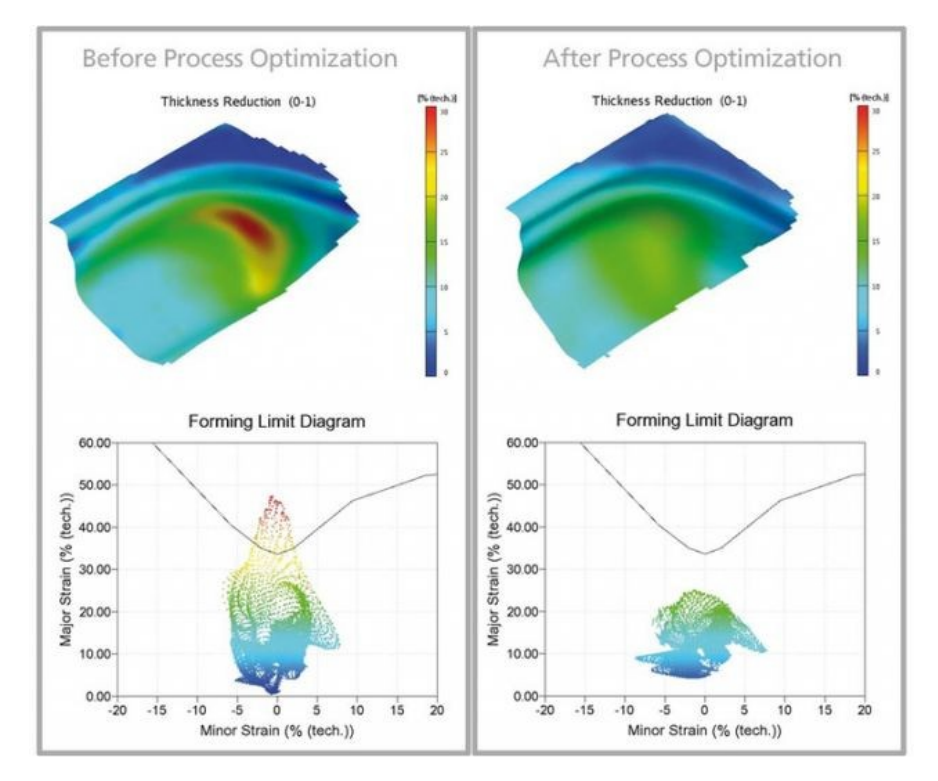

### Obr. 5.3 Příklady měření systémem ARGUS - součást před a po optimalizaci procesu tváření

1

<sup>23</sup>*MCAE Systems* [online]. 2015 [cit. 2015-02]. Dostupné z: http://www.mcae.cz/

<sup>&</sup>lt;sup>24</sup> Jiří KNÍŽEK, Bakalářská práce, Měření mezního stavu deformace při zkoušce rozšiřování otvoru pomocí optického systému ARAMIS, TUL 2013, str. 28,

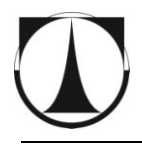

## <span id="page-22-0"></span>**5.3. Optický systém PONTOS**

Jedná se o mobilní optický systém pro dynamické měření pohybu, vibrací a deformací diskrétních bodů. Jeho využití je především v automobilovém a leteckém průmyslu. Je výhradně využíván pro zjišťování kinematických veličin (posuv, rychlost a zrychlení) nebo pro snímání vibračního chování objektů.

Podobně jako systém ARAMIS je systém založen na snímání dvěma CCD digitálními kamerami. Každá kamera má svůj laserový hledáček, který slouží k vyrovnání mechanismu a polohovému nastavení kamer. U tohoto systému nepoužíváme nástřikovou síť, ale objekt označíme za použití optických bodů. Systém z těchto záběrů vypočítá prostorové souřadnice, posunutí a deformace jednotlivých bodů. Kalibraci systému provádíme většinou za pomoci tzv. kalibračního kříže.

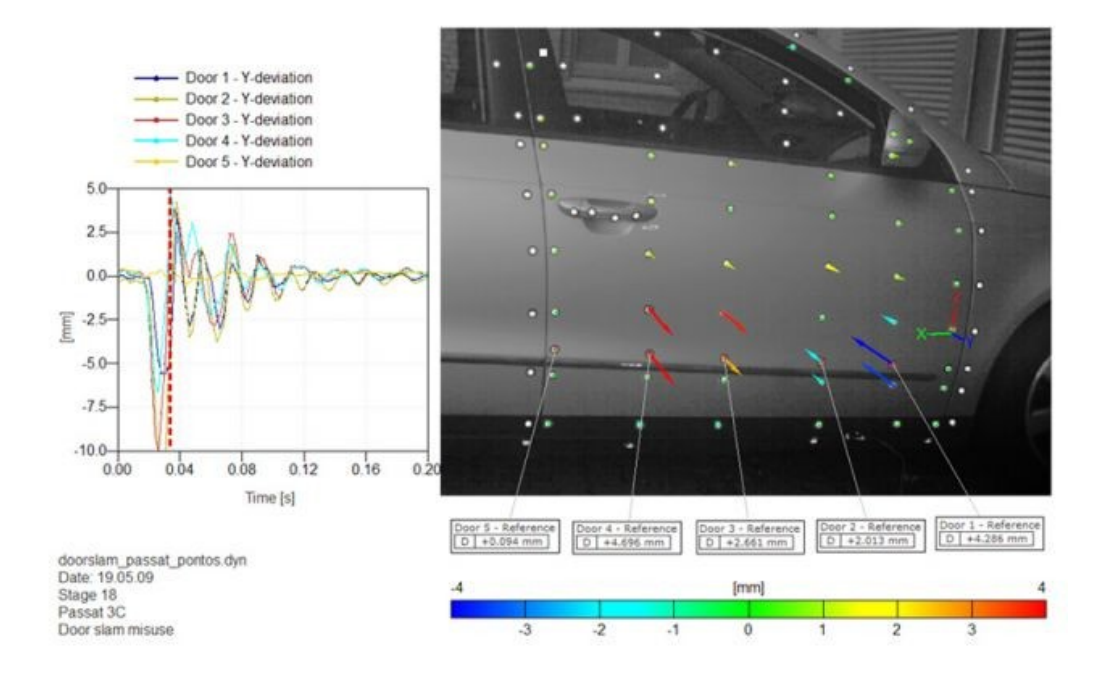

Obr. 5.4 Příklady měření systémem PONTOS

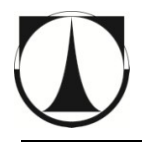

## <span id="page-23-0"></span>**6. Experimentální část**

Cílem experimentální části bylo zjistit přírůstek přetvoření  $\varphi$  [1] při rozšiřování otvorů daných průměrů v závislosti na jejich počáteční velikosti. Měření a následná analýza výsledků probíhala v laboratořích Katedry strojírenské technologie a v počítačové učebně téže katedry.

V experimentální části byl zkoušen materiál DC05 ZE 75/75 BPO. Vlastnosti tohoto materiálu byly podrobeny nejprve zkoušce tahem, jejíž výsledky jsou uvedeny v tab. 1. Z tohoto materiálu bylo na tabulových nůžkách (viz obr. 6.2) vystřiženo celkem 30 vzorků, které byly následně opatřeny otvory požadovaných průměrů (Ø5mm, Ø10mm, Ø15mm, Ø20mm, Ø25mm a Ø32mm – všechny s přesností H7). Vyhodnocování získaných dat bylo prováděno dvěma způsoby.

- 1) Manuálním měřením s výpočty dle vzorců (pouze pro  $\varphi$ )
- 2) Optickým systémem ARAMIS.

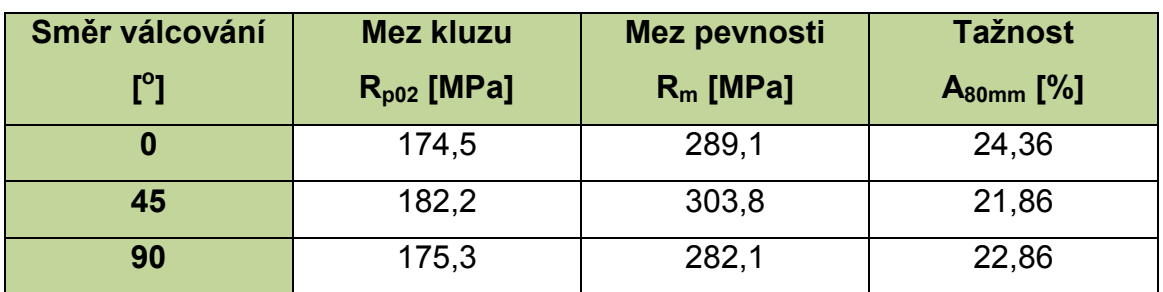

Tab. 1 Vlastnosti zkoušeného materiálu DC05 ZE 75/75 BPO

### <span id="page-23-1"></span>**6.1. Příprava vzorků**

Ze zkoušeného materiálu byly na tabulových nůžkách (viz obr. 6.2) vystřihnuty vzorky pro následné měření. Do nich byly vyvrtány otvory požadovaných průměrů a každý z nich byl popsán specifickým označením. Pro každý průměr bylo takto připraveno 5 vzorků (dohromady tedy 30 vzorků určených ke zkoušce rozšiřováním otvoru). Parametry a označení jednotlivých vzorků jsou uvedeny v tabulce (viz tab. 2).

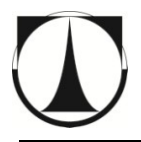

### Tab. 2 Hodnoty měřených průměrů

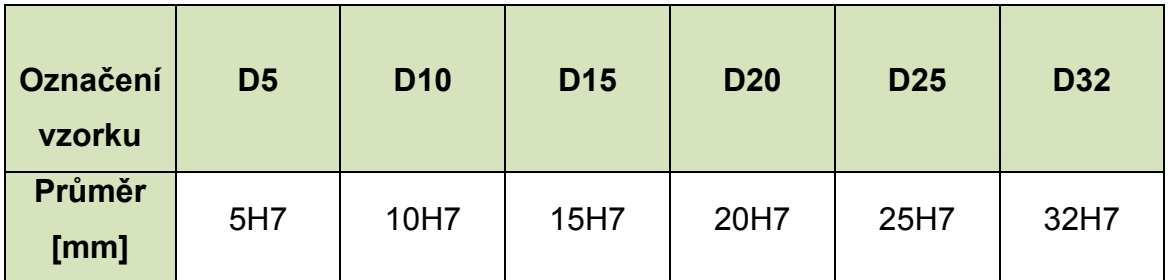

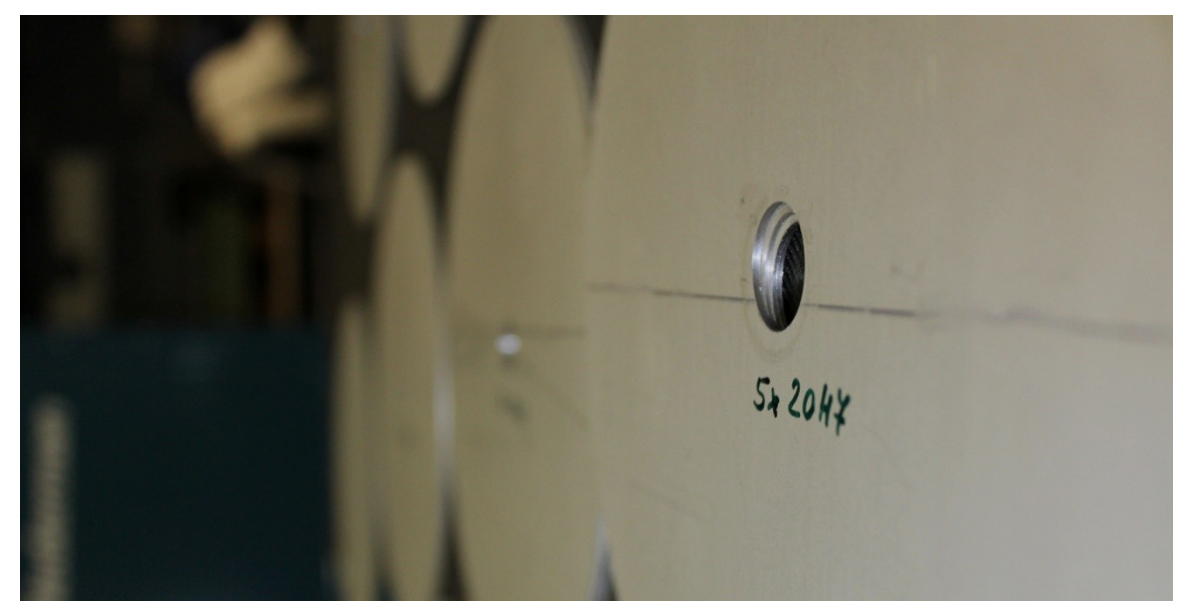

Obr.6.1 Vzorky určené k měření

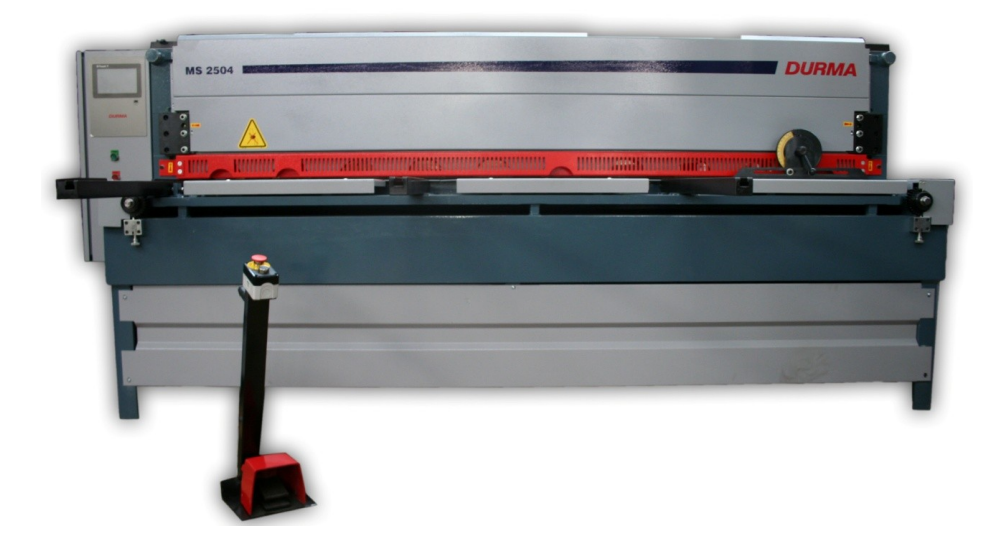

Obr.6.2 Nůžky na střihání plechů

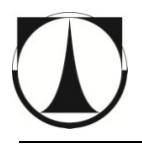

Každý vzorek byl postupně důkladně odmaštěn a jednostraně nastříkán přiměřeně tenkou vrstvou bílé barvy. Po zaschnutí bílé barvy byly vzorky nastříkány slabou nespojitou vrstvou černé barvy. Takto vytvořená deformační síť (tzv.pattern) je potřebná pro měření optickým systémem ARAMIS, který rozděluje síť na tzv. fazety. Na ploše nesmí vzniknout ani výraznější černá plocha, ani větší bílá oblast.

Před začátkem měření bylo nutné systém ARAMIS zkalibrovat pomocí zaměření laserového hledáčku do osy rozšiřovacího nástroje a pomocí kalibrační destičky (viz obr. 6.2), kterou bylo dle definovaného postupu posouváno a otáčeno v prostoru, tak aby byl vytvořen požadovaný kalibrační objem. Do stroje byl následně vložen zkušební vzorek, na kterém bylo provedeno zaostření a rozpoznání zkoumané síťě. Takto zkalibrovaný systém byl připraven k požadované zkoušce.

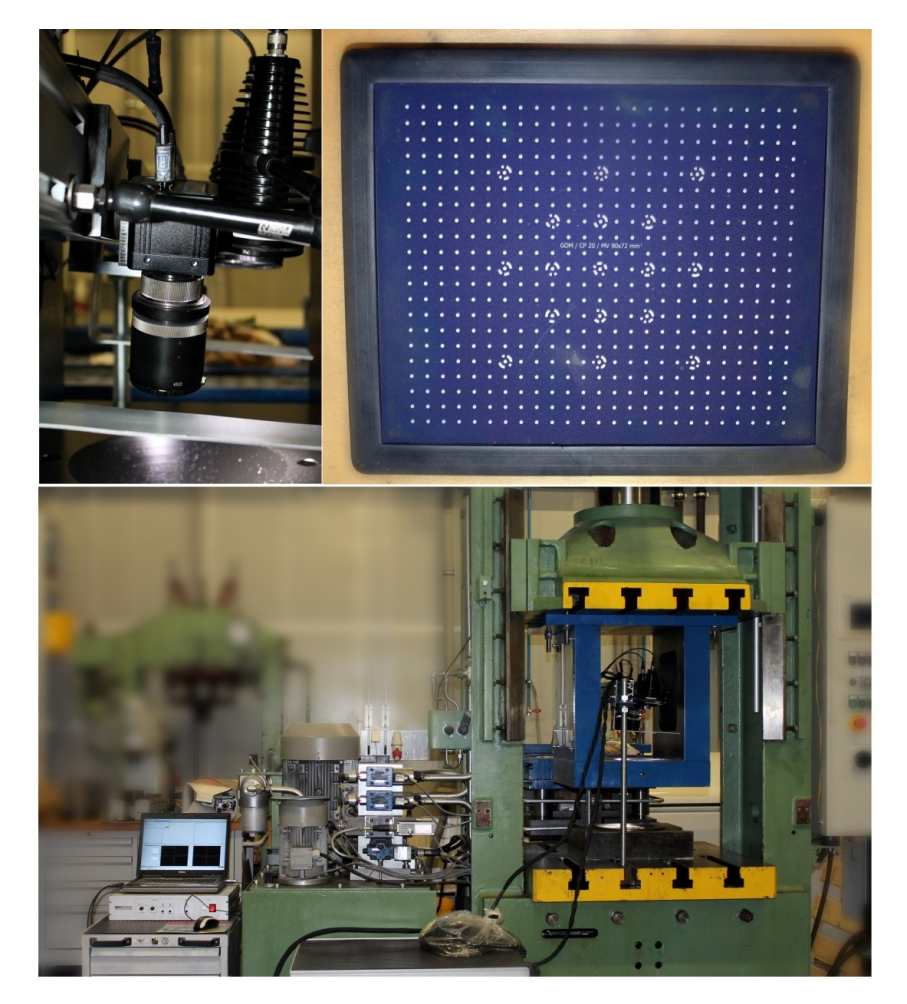

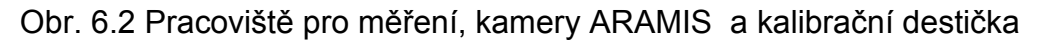

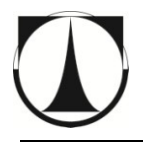

## <span id="page-26-0"></span>**6.2. Zkouška rozšiřováním otvoru**

Do tažníku byl uložen a upnut zkoumaný vzorek tak, aby referenční směr kamer a směr válcování plechu byly navzájem kolmé. Povrch tažníku byl promazán plastickým mazivem (technickou vazelínou Mogul A00). Po důkladném vystředění zkoušeného vzorku byl tažník nastaven do výchozí polohy pro měření – vrchní plocha tažníku se dotýkala plochy vzorku. Tato výchozí pozice byla určena pro úspořu dat a pro zkrácení doby snímání. Nástroj byl znovu spuštěn, aby konstantní rychlostí deformoval připravený materiál. Celý tento proces byl zaznamenáván kamerami systému ARAMIS a ukládán do počítače. Při detekci první trhliny bylo snímání i deformování materiálu zastaveno. Vyjmutý vzorek byl očišťen, popsán číslem měření a uložen pro následné manuální vyhodnocování.

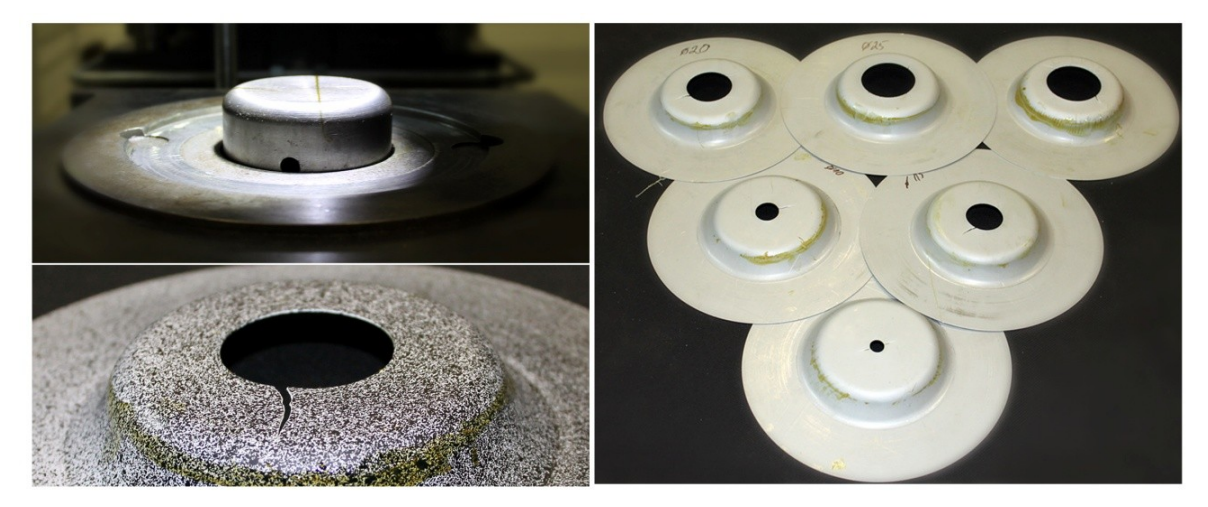

Obr. 6.3 Zkušební vzorky pro rozšiřování

### <span id="page-26-1"></span>**6.3. Manuální vyhodnocení**

Sada deformovaných vzorků byla následně podrobena ručnímu měření pomocí digitálního posuvného měřítka. Jelikož otvory nebyly symetrické, výsledný rozměr byl průměrem zjištěného minimálního a maximálního rozměru. Pro každý rozměr se pak aritmetickým průměrem stanovil výsledný rozměr a ze vzorce (11) bylo dopočítáno logaritmické přetvoření. Tento pustup byl aplikován pro každý ze 30 vzorků. Všechny měřené i vypočtené hodnoty byly zaznamenány do tab. 3 a vykresleny v grafu (obr. 6.4).

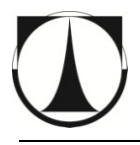

#### Tab. 3 Naměřené hodnoty

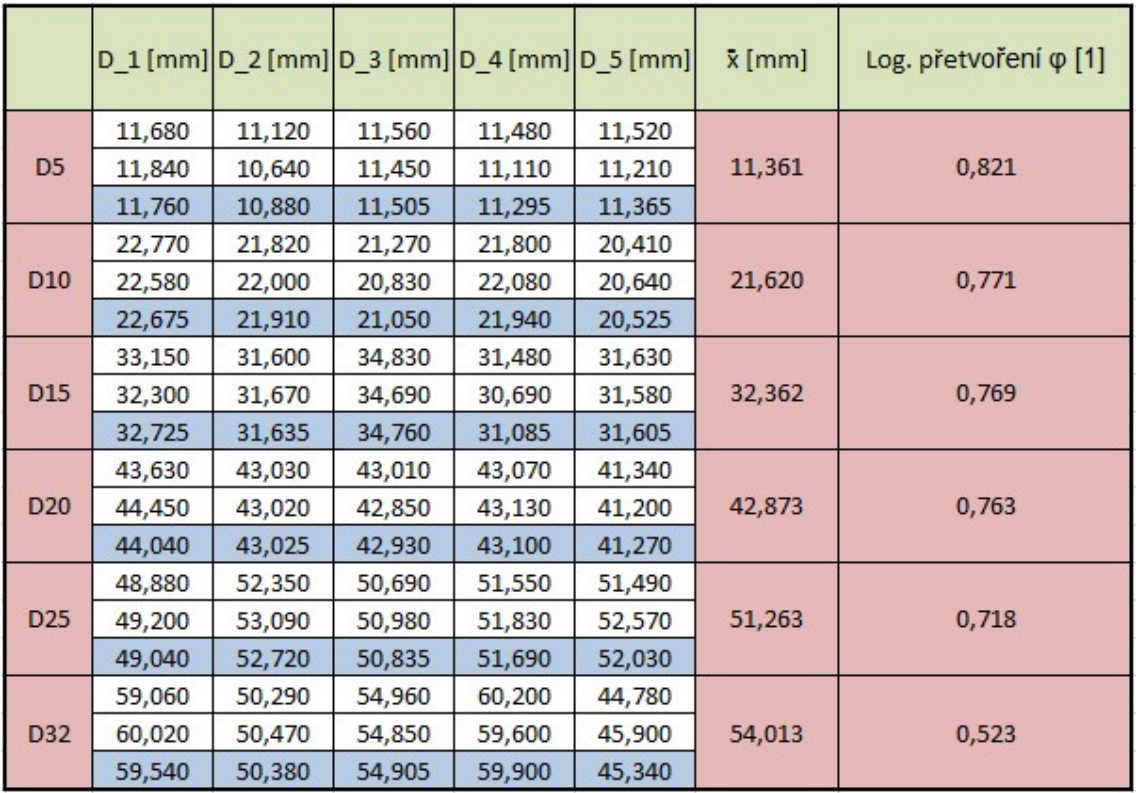

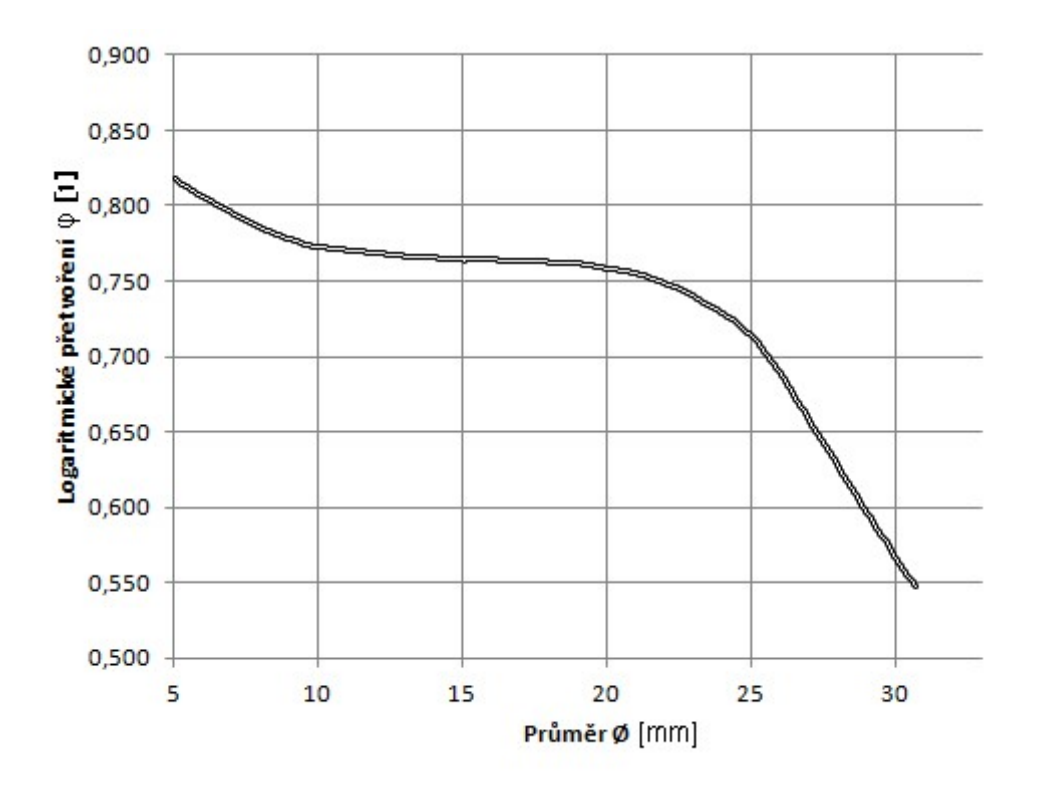

Obr. 6.4 Graf závislosti přetvoření na průměru

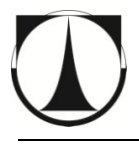

Z obr. 6.4 vyplývá, že mezi hodnotami průměrů Ø10[mm] – Ø20[mm] je přetvoření téměř konstantní. Od Ø20[mm] začíná hodnota logaritmického přetvoření strmě klesat.

## <span id="page-28-0"></span>**6.4. Vyhodnocení optickým systémem ARAMIS**

Druhým způsobem bylo vyhodnocení výsledků pomocí systému ARAMIS. Analýza probíhala v učebně Katedry strojírenské technologie. Do připraveného uživatelského prostředí byly naimportovány snímky zaznamenané při provádění zkoušky, přebytečné snímky byly odstaněny. Pomocí masky se vytyčila oblast, pro kterou byl uvažován další výpočet. Použití masky slouží ke zrychlení výpočtu. V této oblasti byl také zvolen tzv. referenční bod. Následovalo spuštění výpočtu přetvoření, který vyhodnotil všechny snímky jednoho měření (viz obr. 6.5). Poté co referenční bod projel všechny snímky určené k propočítání, byla vypočítána hodnota přetvoření  $\varphi$  [1].

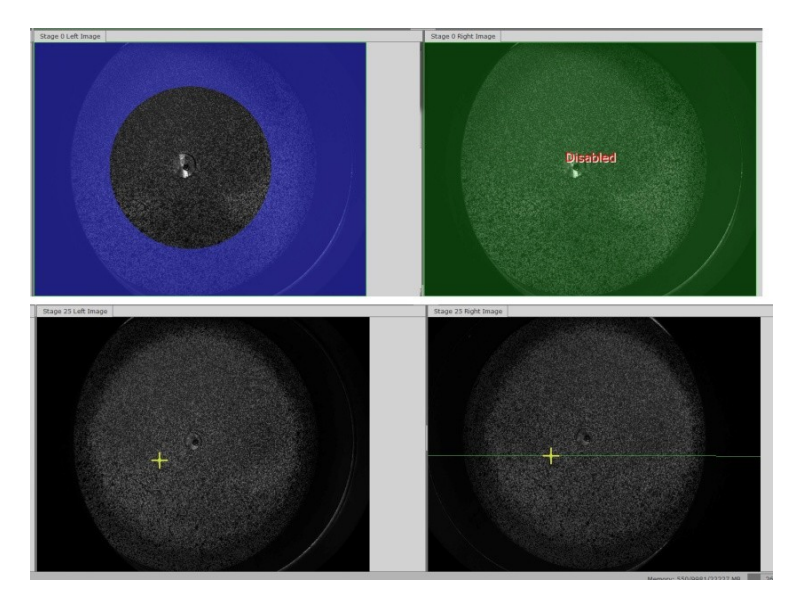

Obr. 6.5 Masky a referenčí bod

Následně bylo potřeba určit snímek, kde se poprvé objevila trhlina a následně se vrátit k předchozímu snímku. Vizuálně byly proto tyto snímky přezkoumány a ze stanoveného snímku těsně před objevením první praskliny byla zjištěna požadovaná hodnota přetvoření  $\varphi$  [1] (viz obr. 6.6). Tento postup se aplikoval pro všechny zkoumané vzorky, které byly nasnímané při zkoušce rozšiřováním otvoru na hydralickém lisu CBA 6300/65.

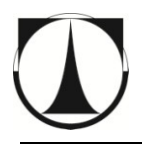

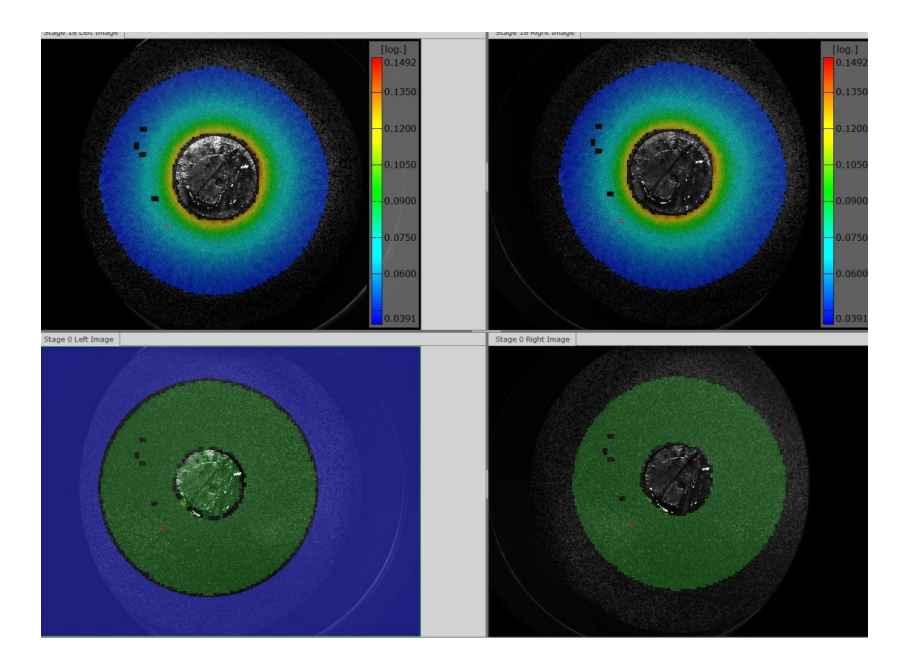

Obr. 6.6 – Výpočet v programu ARAMIS

Pro zjištění přírůstku napětí bylo potřeba vytvořit řez měřeným vzorkem. Volil se opět na snímku, který byl vybrán jako první snímek před vznikem trhliny. Tento postup byl zvolen pro získání nejrelevantnějších hodnot. Všechna tato data byla uložena a následně zpracovávána v programu ORIGIN.

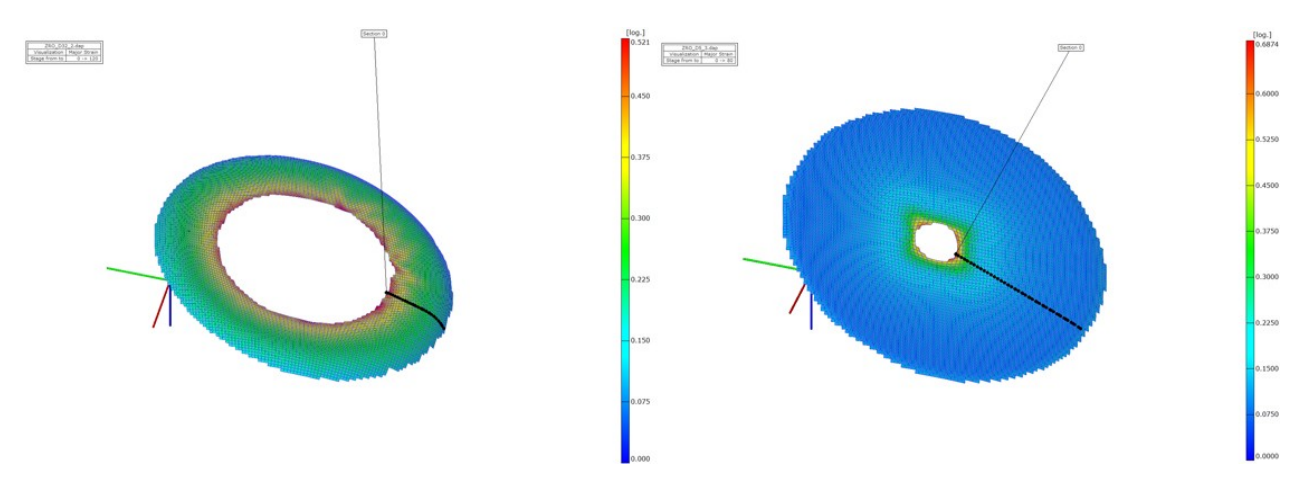

obr.6.7 – zvolené výpočtové řezy

Z naměřených hodnot, které byly importovány do programu ORIGIN, byly vytvořeny požadované grafy. Z každého naměřeného vzorku byl vykreslen graf přetvoření v závislosti na délce řezu. Tyto jednotlivé hodnoty byly dále průměrovány a znovu vykresleny (viz obr. 6.8).

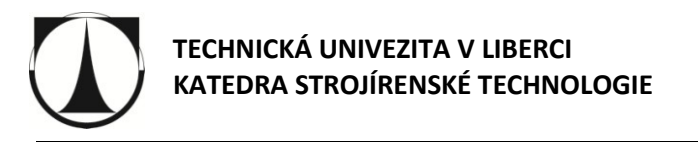

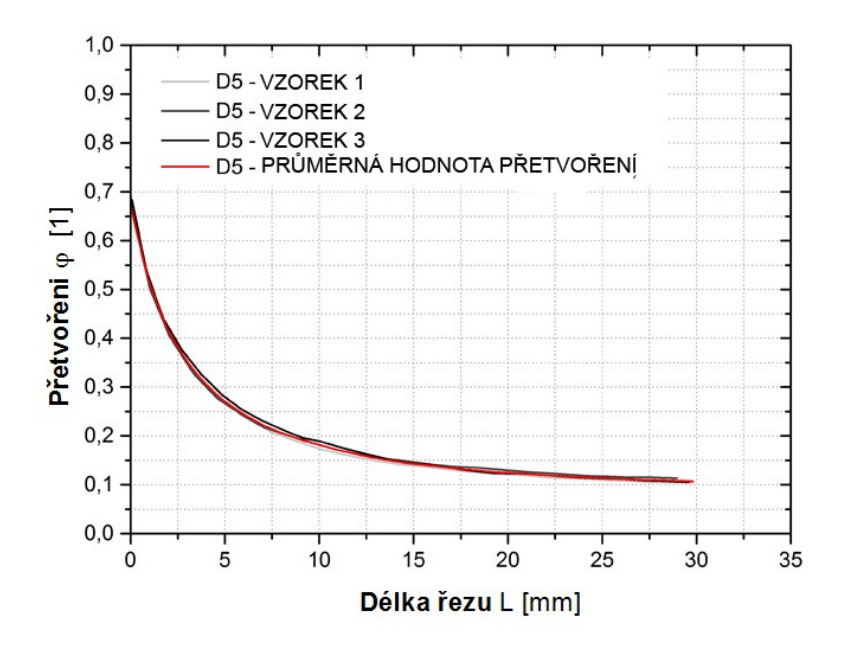

Obr. 6.8 Graf závislosti přetvoření na délce řezu

K získání gradientu napětí v závislosti na délce řezu bylo potřeba hodnoty přetvoření derivovat. Derivované hodnoty byly následně vykresleny do grafu. Jelikož výsledné hodnoty derivace byly místy zkresleny a obsahovaly šumy, bylo potřeba provést vyhlazení hodnot. Výsledné vyhlazení se následné proložilo křivkou, která je považována za výslednou závislost rychlosti změny přetvoření na délce řezu (viz obr. 6.9). Tento postup byl aplikován pro všechny měřené vzorky.

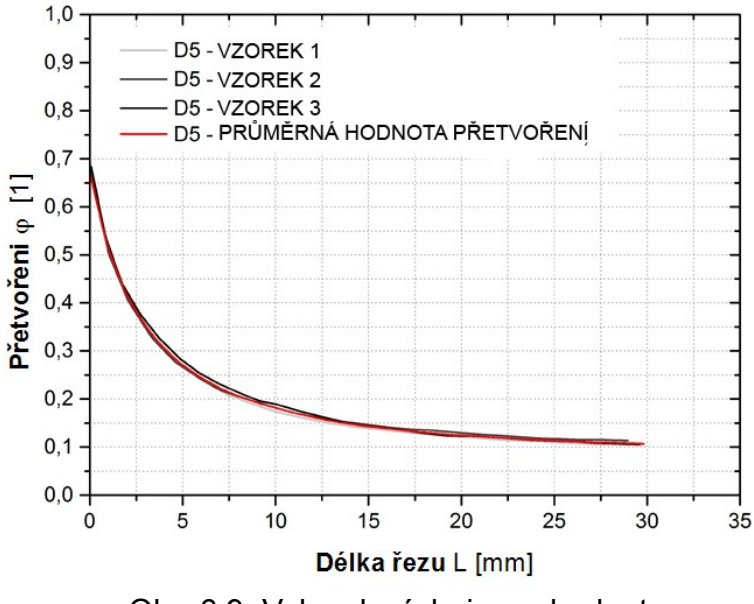

Obr. 6.9 Vykreslení derivace hodnot

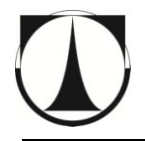

## <span id="page-31-0"></span>**7. Výsledné hodnoty**

Výsledné hodnoty předchozích analýz byly sloučeny do následujícího grafu závislostí přetvoření a přírůstku napětí na délce řezu. Každá křivka značí průměrnou hodnotu ze třech změřených vzorků pro každý průměr.

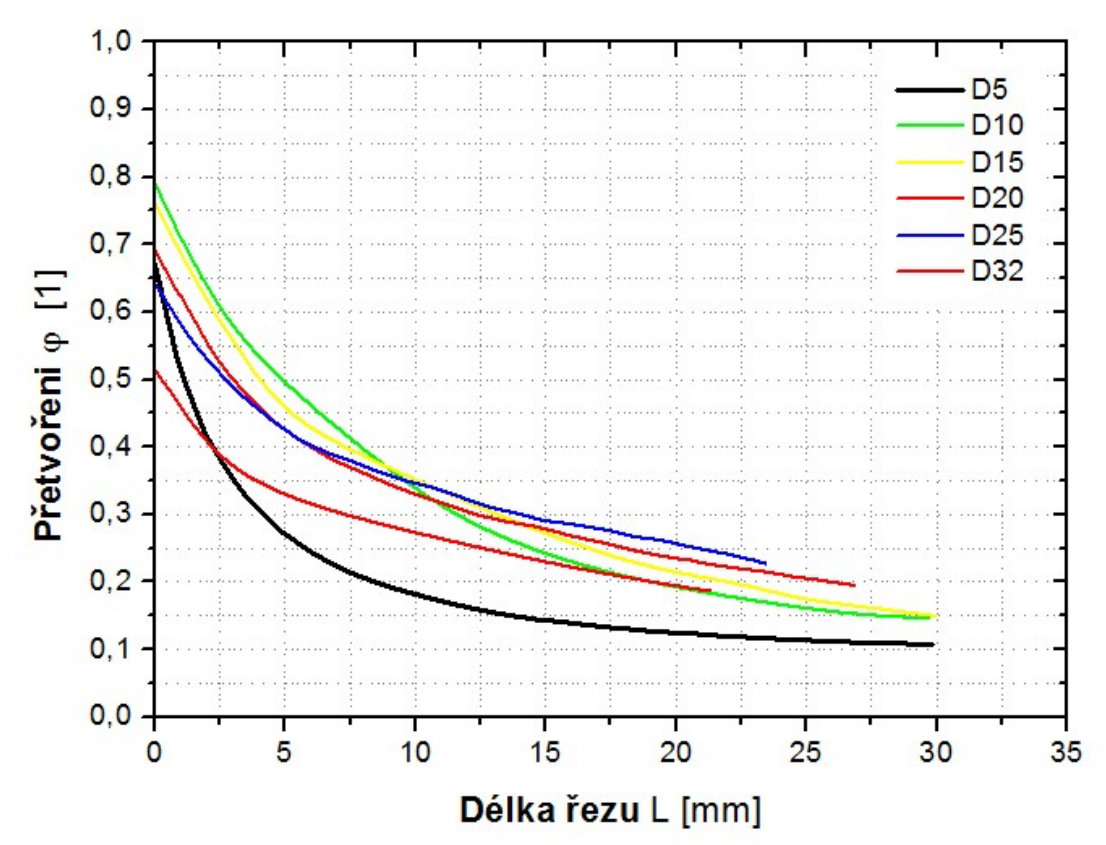

Obr. 7.1 Závislost logaritmického přetvoření na délce řezu

Z obr. 7.1 je patrné, že hodnoty logaritmického přetvoření klesají se zvětšující se délkou řezu – tedy vzdáleností od okraje rozšiřovaného otvoru. U křivky náležící průměru D5 můžeme pozorovat, že nedosahuje logického maxima. To je způsobeno tím, že analýza systému ARAMIS nepovažuje za počátek výpočtu fyzický okraj otvoru, ale jeho těsné okolí. Pro malé průměry tedy vzniká nebezpečí chybného výpočtu v okolí okrajové hrany (viz obr. 7.2).

Stejný postup sloučení grafu jako u obr. 7.1 byl proveden u hodnot rychlostí změny přetvoření. Zderivované a vyhlazené hodnoty byly vykresleny do společného grafu (viz obr. 7.3).

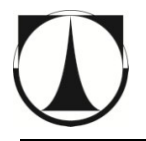

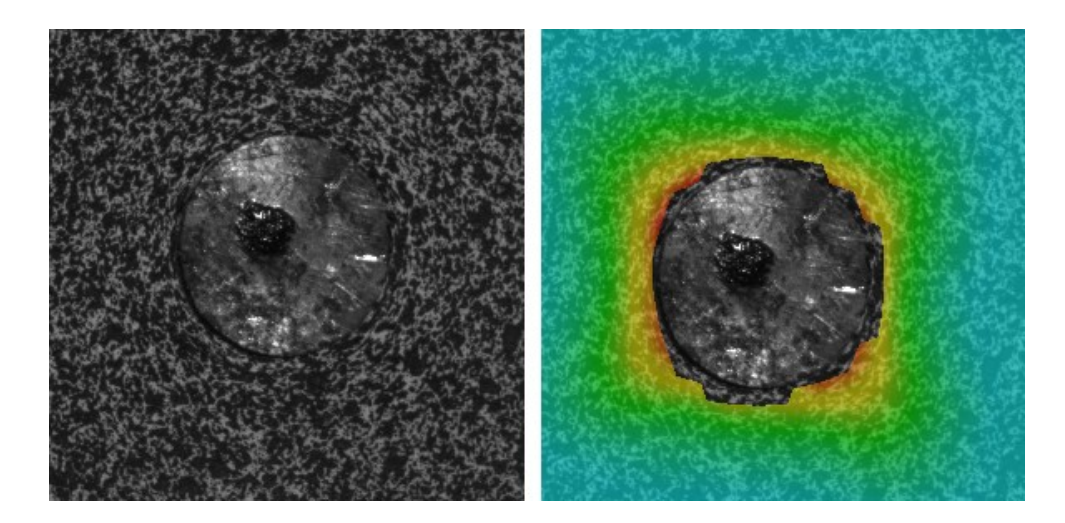

Obr. 7.2 Výpočet malého otvoru u jeho okraje

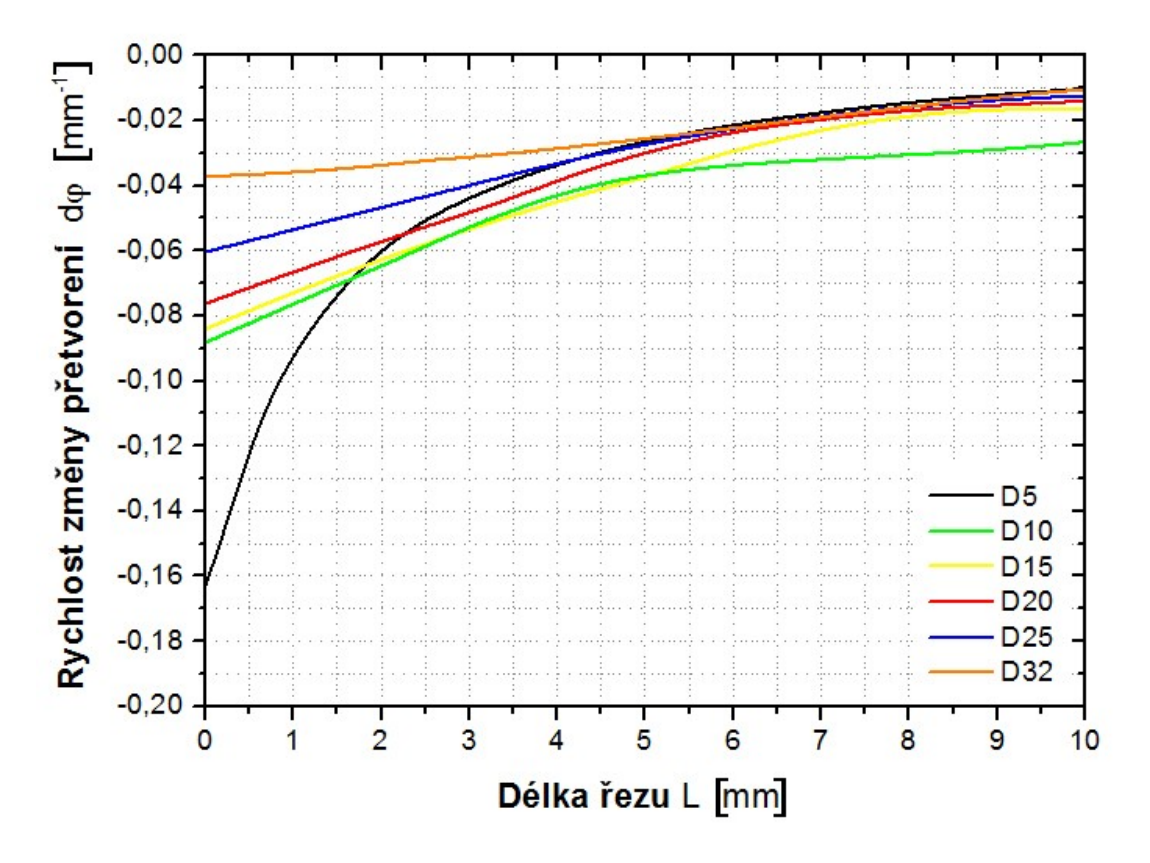

Obr. 7.3 Závislost logaritmického přetvoření na délce řezu

Z obr. 7.3 vyplývá, že nejrychlejší změnu přetvoření vykazuje vzorek s nejmenším měřeným průměrem (Ø 5mm). Se zvyšujícím se průměrem se snižuje rychlost změny přetvoření materiálu pro jednotlivé vzorky. Se zvyšující

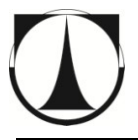

#### **TECHNICKÁ UNIVEZITA V LIBERCI KATEDRA STROJÍRENSKÉ TECHNOLOGIE**

se vzdáleností od měřeného otvoru se rychlost změny snižuje a blíží se k nulové hodnotě. Měřený vzorek s navrtaným otvorem Ø5[mm] vykazuje nejrychlejší změnu přetvoření. Dá se tedy říct, že při jeho tváření bude čerpání plasticity materiálu nejrychlejší ze všech měřených vzorků. Měřený vzorek s navrtaným otvorem Ø32[mm] vykazuje pozvolnou a téměř konstantní rychlost změny přetvoření. Plasticita materiálu tedy bude čerpána nejpomaleji ze všech vzorků. Porovnání maxim a minim je zobrazeno na obr. 7.4 a obr. 7.5).

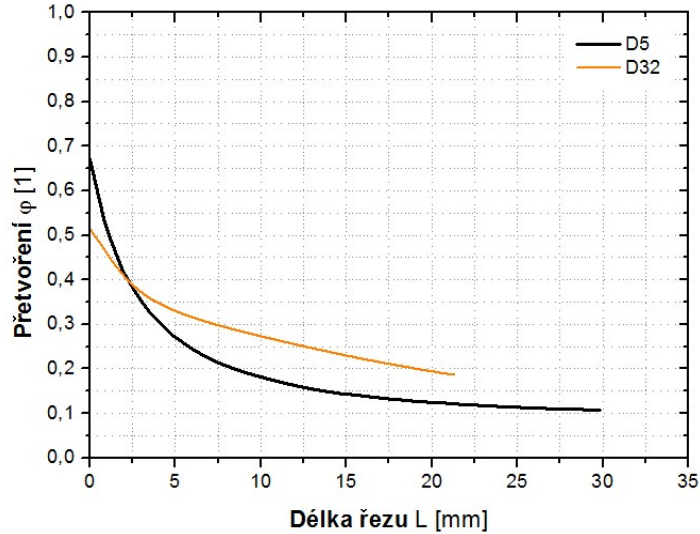

Obr 7.4 Závislost logaritmického přetvoření na délce řezu pro maximální a

minimální měřený průměr

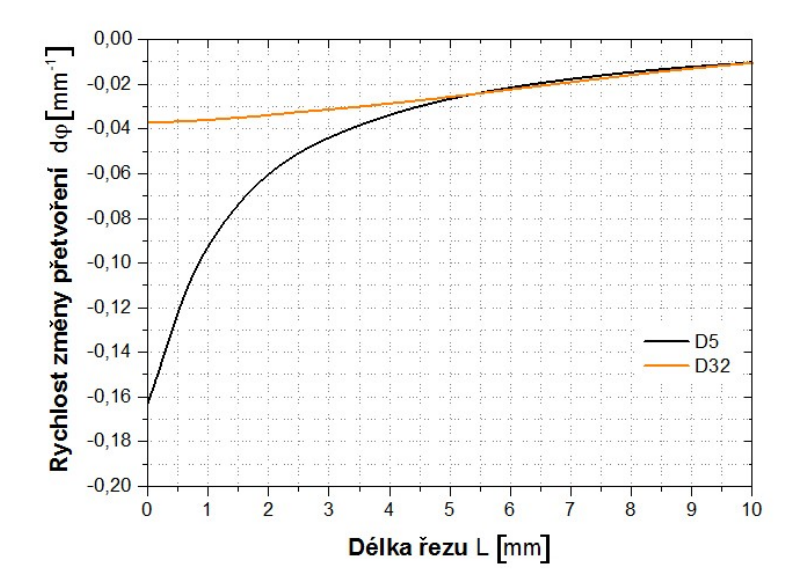

Obr. 7.5 Závislost rychlosti změny přetvoření na délce řezu pro maximální a minimální průměr

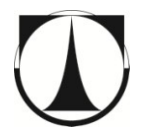

## <span id="page-34-0"></span>**8. Závěr**

Cílem bakalářské práce bylo provést zkoušku rozšiřováním otvoru a vyhodnotit přírůstek napětí pro různé průměry výchozích otvorů. Materiál pro měření představoval hlubokotažný plech s označením DC05 ZE 75/75 BPO. Příprava všech vzorků i samotné měření bylo prováděno v laboratořích Katedry strojírenské technologie TU v Liberci. Za použití dvoučinného hydraulického lisu CBA 300/65 byla provedena zkouška rozšiřováním otvoru, která byla snímána a zaznamenávána pomocí optického systému ARAMIS. Vyhodnocování probíhalo v programu ORIGIN v počítačové učebně Katedry strojírenské technologie. Pro optické měření bylo použito 18 vzorků, které bylo před samotným měřením nutné odmastit a opatřit tzv. patternem. Pro manuální přeměření představoval počet vzorků 30. U každého průměru se tedy použity 2 vzorky navíc. Tyto vzorky nemusely být opatřeny referenční sítí bodů, jelikož byly podrobeny pouze manuálnímu měření. Manuální měření mělo za úkol zjistit pouze hodnoty logaritmického přetvoření  $\varphi$  [1]. Výsledky všech měření byly zaznamenány do tabulek a vykresleny do grafů (tab. 3, obr. 7.2 a Obr. 7.3 ).

Hlavním cílem experimentální části bylo určení gradientu deformace v závislosti na velikosti průměru při zkoušce rozšiřováním otvoru (Siebel-Pomp). Z vykreslených grafů je patrné, že největší změnu rychlosti přetvoření má nejmenší měřený průměr, naopak nejmenší rychlost můžeme sledovat u největšího měřeného průměru. Při nejmenším měřeném průměru 5 mm se tedy dosáhne nejrychleji mezního stavu. Pro střední měřené průměry (10mm, 15 mm a 20 mm) je hodnota logaritmického přetvoření téměř konstantní. Hlavní přínos experimentální části této bakalářské práce spatřuji zejména ve využití naměřených hodnot rychlosti změny přetvoření v závislosti na výchozí geometrii otvoru a to zejména v automobilovém průmyslu v nástřihových linkách při hledání optimální geometrie požadovaných technologických otvorů dle nástřihového plánu. V rámci zpřesnění závěru bych doporučil podrobit této zkoušce další materiály a výsledky měření analyzovat a porovnat.

36

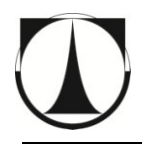

## <span id="page-35-0"></span>**9. Seznam použité literatury**

- ČERNOCH, Svatopluk. *Strojně technická příručka II*. 13. vyd. Praha: SNTL, 1977
- DOUBEK, Pavel. Liberec, 2006. Výzkum deformačního chování vysokopevnostních plechů při vyšších rychlostech deformace
- FRISCHHERZ, Adolf a Herbert PIEGLER. *Technologie zpracování kovů*. 4. vyd. Praha: SNTL, c2001,ISBN 80-902655-1-0.
- HLUCHÝ, Miroslav, Rudolf PAŇÁK a Oldřich MODRÁČEK. *Strojírenská technologie 1*. 3., přeprac. vyd. Praha: Scientia, 2002, ISBN 80-7183- 265-0.
- http://igdm.vsb.cz/igdm/materialy/Fotogrammetrie.pdf
- http://old.vscht.cz/
- http://www.gom.com
- http://www.mcae.cz/
- http://www.techartis.cz/TA 2006/11 Sindelar/11 Sindelar.htm
- http://www.tribotechnika.sk/tribotechnika-62012/klasifikace-fosfatovychpovlaku.html
- KNÍŽEK, Jiří. Měření mezního stavu deformace při zkoušce rozšiřování otvoru pomocí optického systému ARAMIS. Liberec, 2013. Bakalářská práce. TUL. Vedoucí práce Ing. Jiří Sobotka, Ph. D.
- [KOLNEROVÁ, Michaela](https://vufind.techlib.cz/Author/Home?author=Kolnerov%C3%A1%2C%20Michaela), Liberec, 2005. Vliv technologických podmínek na vznik zadírání pozinkovaných plechů při tažení
- LAŠTOVICA, Petr. V*ytváření tažených lemů na plechu z vysokopevnostni oceli*. Brno, 2014. Diplomová práce. VUT. Vedoucí práce Doc. Ing. ZDENĚK LIDMILA, CSc.
- MÜLLER Miloslav, Mgr. PETRŢELA Zdeněk, Technologie I-II, 2011
- OŠŤÁDAL, JOSEF. Zkoušky tvářitelnosti a jejich uplatnění v praxi, Brno, 2011, Bakalářská práce VUT. Vedoucí práce Ing. KAMIL PODANÝ, Ph.D.
- PAVELKA, Karel. *Fotogrammetrie 1*. Vyd. 1. V Praze: České vysoké učení technické, 2009, 200 s. ISBN 978-80-01-04249-6.